# **SMART REMOTE PARENTAL CONTROL**

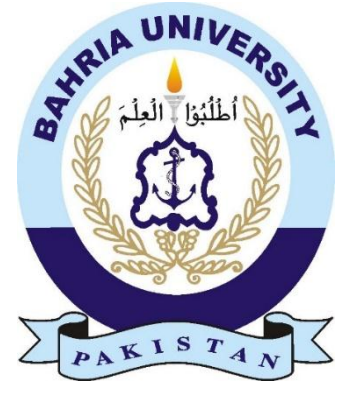

By

**Usama Razzaq 01-132162-046 Muhammad Hussain Bangash 01-132162-040**

Supervised by

**Dr. Khalid Javed**

**Department of Computer Engineering Bahria University Islamabad. 2020**

# **SMART REMOTE PARENTAL CONTROL**

By

**Usama Razzaq 01-132162-046**

**Muhammad Hussain Bangash 01-132162-040**

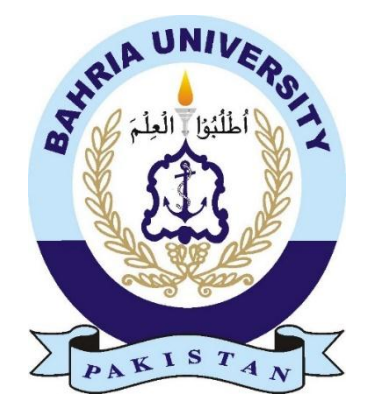

Supervised by

# **Dr. Khalid Javed**

Submitted to the department of computer engineering in the partial fulfillment of the requirements for the degree of Bachelors in Computer Engineering.

**Department of Computer Engineering Bahria University Islamabad. 2020**

## **CERTIFICATE**

<span id="page-2-0"></span>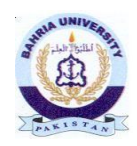

**Bahria University Islamabad Department of Computer Engineering**

**Dated: 15-07-2020**

### **CERTIFICATE**

**We accept the work contained in the report titled "Smart Remote Parental Control" as a confirmation to the required standard for the partial fulfillment the degree of Bachelor of Computer Engineering.**

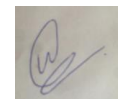

**Mr. Waleed Manzoor Project Coordinator** Date: **15-07-2020**

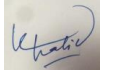

**Dr. Khalid Javed** Supervisor

Date: **15-07-2020** Date: **15-07-2020**

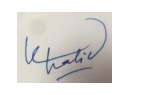

**Dr. Khalid Javed**

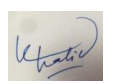

**Head of Department (CE)** Date: **15-07-2020**

**Dr. Khalid Javed**<br>Internal Examiner<br>External Examiner External Examiner Date: **15-07-2020**

## **UNDERTAKING**

<span id="page-3-0"></span>We certify that research work titled "*Smart Remote Parental Control*" is our own work. The work has not been presented elsewhere for assessment. Where material has been used from other sources it has been properly acknowledged / referred.

Usama Razzaq (47168)

Muhammad Hussain Bangash (47162)

## **DEDICATION**

<span id="page-4-0"></span>We dedicate this project to Allah Almighty, we dedicate to our supervisor Dr Khalid Javed, who encourage us to choose this project and help us throughout the whole project and dissertation. We also dedicate this work to our parents, brothers they have encouraged us all the way.

Last but not the least, we dedicate this thesis to our friends who support us and delighted us when we exhausted and tired of the work which helps us to stay motivated.

### **ACKNOWLEDGEMENTS**

<span id="page-5-0"></span>First, we would like to thank Allah Almighty then we would like to express our sincere thanks to our supervisor Dr. Khalid Javed. His idea for project, contribution and guidance led us to show our effort. It was used to make the job as original as possible. Thanks to him, our research and knowledge in this area have expanded. His guidance helped us in thesis and throughout the whole project. We could not have imagined such a good mentor who beside the project, encourages us to avail the better opportunities. We would like to thank all fellows who continuously encourages us all the time. Last but not the least, we are also thankful and grateful to our families who support us through every thick and thin problems. Our sincere gratitude to all.

### **ABSTRACT**

<span id="page-6-0"></span>The internet has changed the world of communication and information sharing, so control over such technology should be absolute. The management of traffic on routers and to keep record of history of surfing the Internet has become difficult over the years especially with Wi-Fi is giving near to no control over its usage. To be able to know what is happening in the life of one's child, parents need something to look after them. The Internet is a place where anyone can access every information they want, it can lead to suicide, an interest in violent activities etc. Internet has a lot of influence on today's generation, it can mold a young mind to be a good or bad influence on the society. To prevent such situations the internet activities should be monitored and analyzed. Our project will provide parents with a system which contains an embedded system connected to the router and an application through which parents can monitor their child surfing over internet to identify their psychological state. They can restrict their child from specific websites and can give the limited time internet access.

#### Keywords:

Internet Traffic Monitoring, Wi-Fi Controlling Apps, Networking, Parental Control

# **TABLE OF CONTENTS**

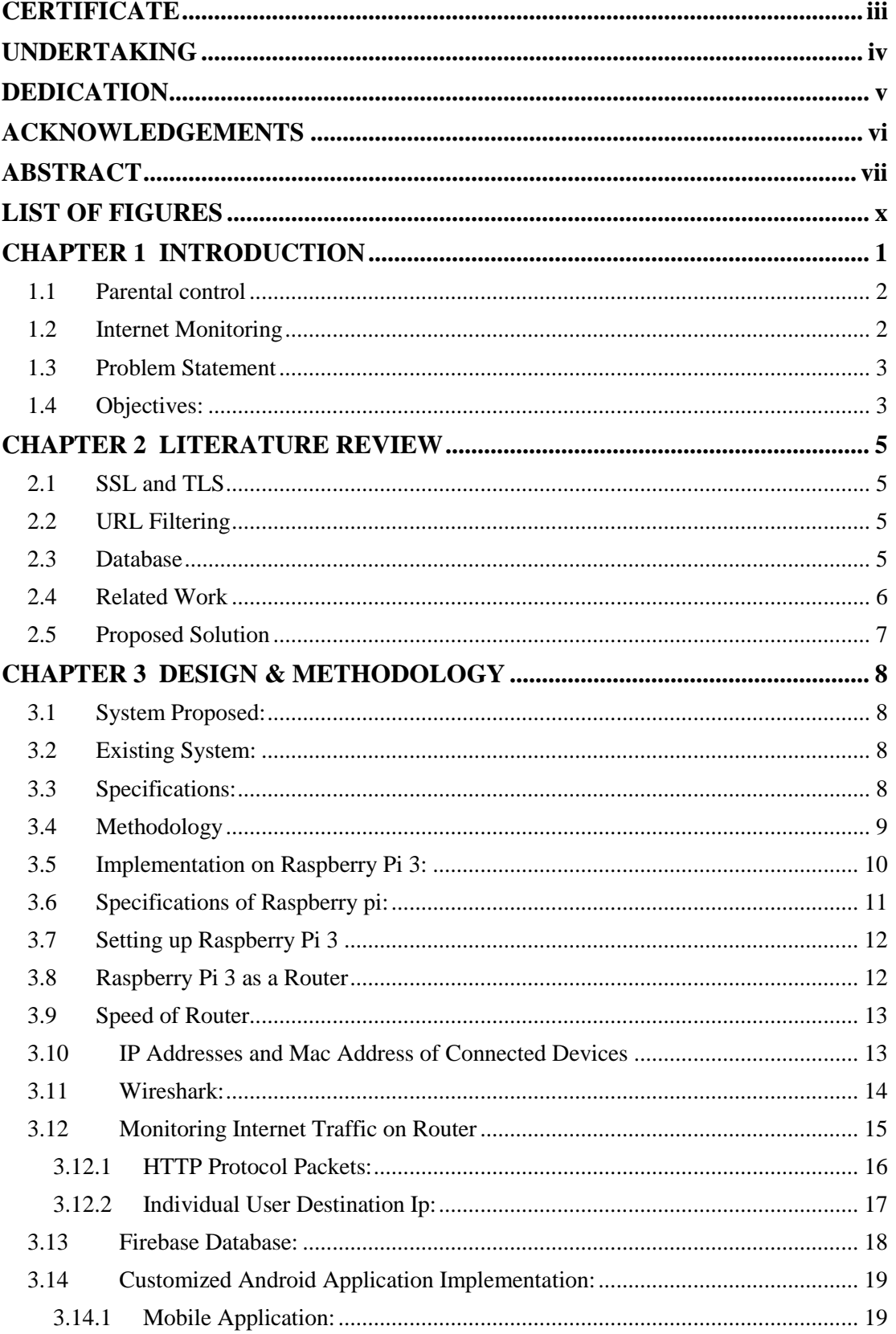

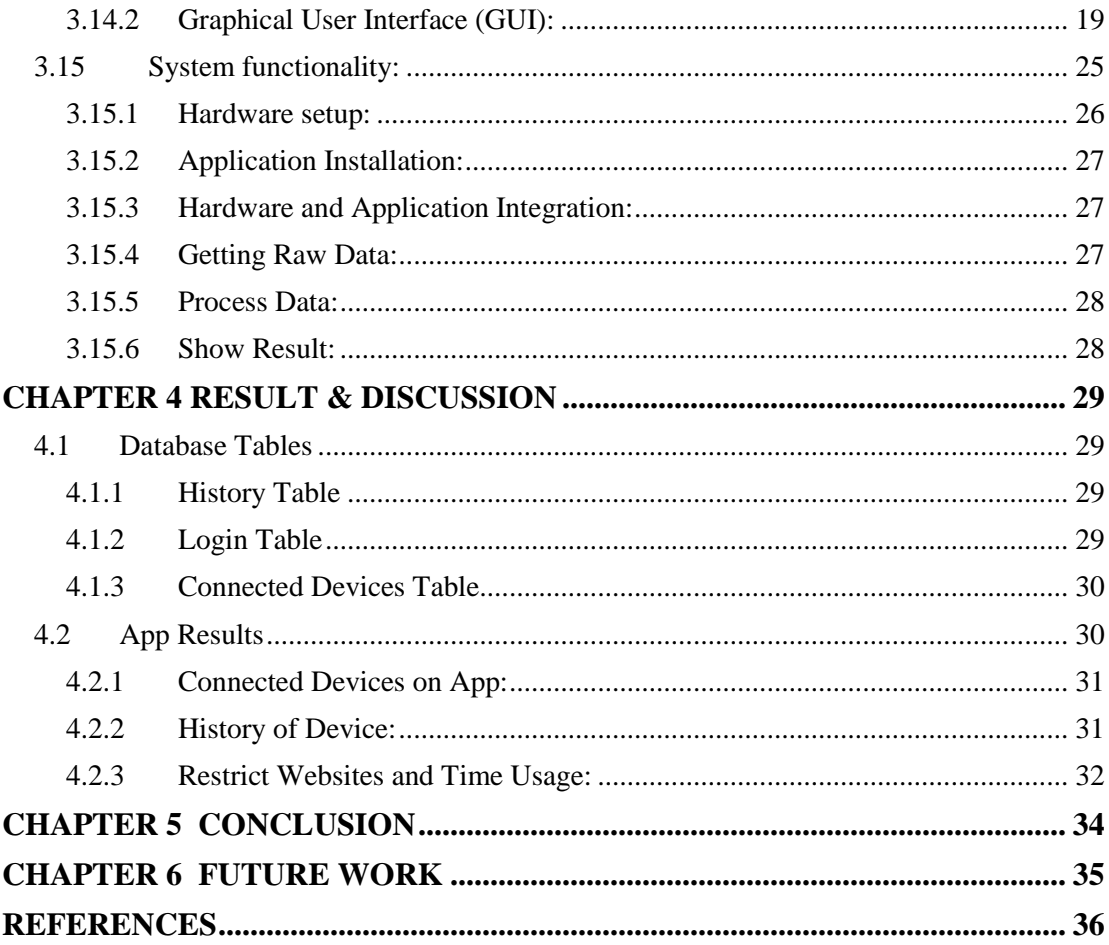

# **LIST OF FIGURES**

<span id="page-9-0"></span>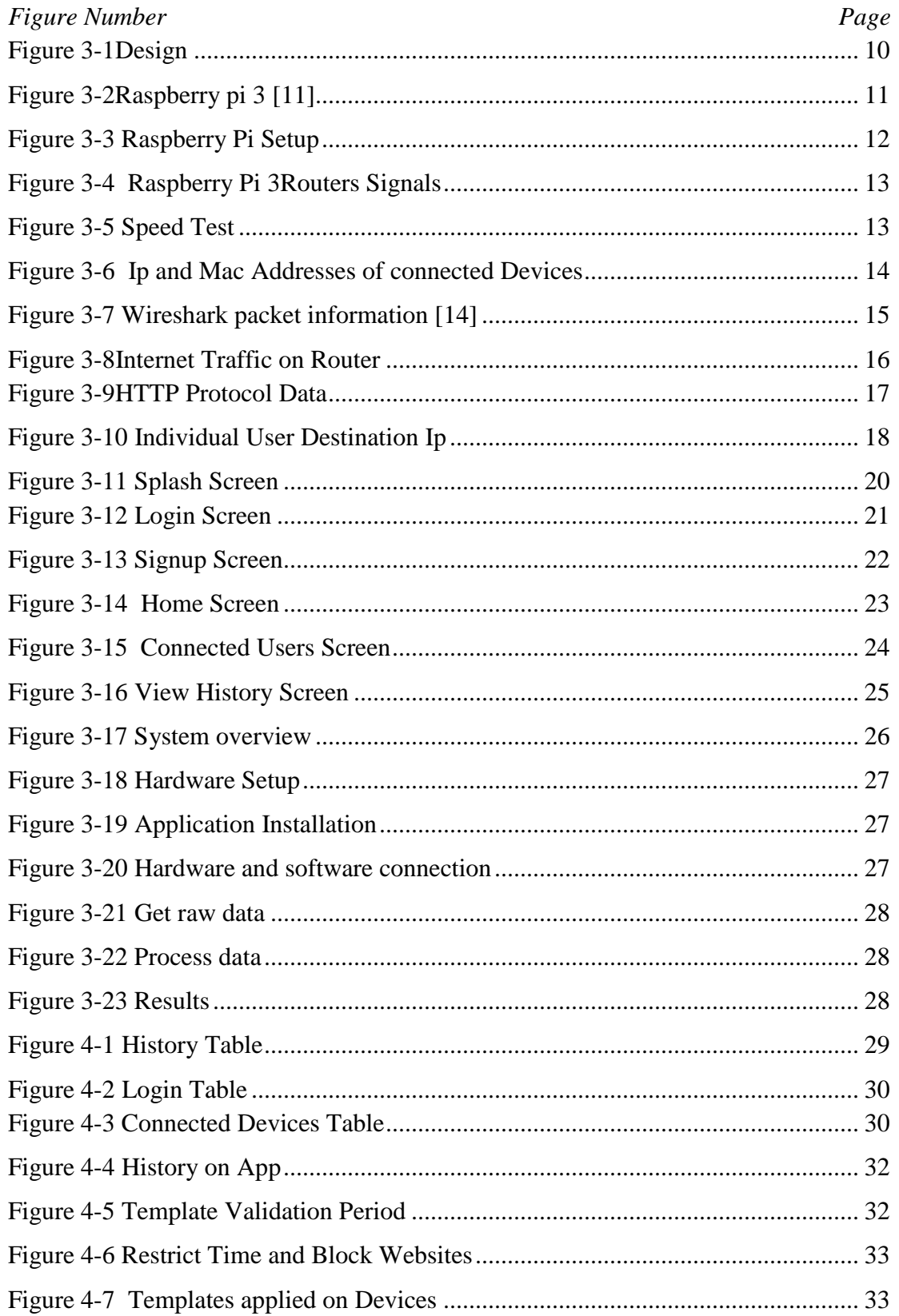

# <span id="page-10-1"></span><span id="page-10-0"></span>**CHAPTER 1 1 INTRODUCTION**

Since the earliest ages of communication research, the aspect of reducing negative media effects on children have been always the first priority of a parent. Researchers started using the term parental mediation as to refer to parent's active role in guiding and managing the children's experiences with the media. Now with the introduction of the World Wide Web the world's information has shrunk down to a 5 inches device that can provide any necessary or unnecessary information to anyone who has access to a stable internet connection and a smart phone. The invention of mobile devices like cell phones, laptops, tablets etc. has led to internet not being a thing that was only available to certain people it has become more of a necessity then a privilege. Now the internet is flooded with pages and content that is not in the best interest to the minds of children as they do not know the difference between right and wrong. A child mind is a fragile thing it can be influenced very easily, and it leads to depression and anxiety that is caused by overuse of internet and not paying attention to what is happening around you [5]. Young people are the ultimate victims as they are born into a culture where everything is directly or indirectly connected to the internet some way or the other. You want to go shopping go to amazon, Ali Baba or daraz or other online shopping platforms. You want friends make them online, the introduction of Facebook and other social media platforms like Instagram and snapchat, these platforms provide connections that are far away but because of this the young generation has forgotten or they don't even know how to bond with people through having a conversation, the generation that is growing up in this technological world needs to be kept in check and it is a parents duty to make sure there children are not dealt a bad hand. The content available on the internet is just a click away and not every information is appropriate for a child, it may contain violence, adult sites, and cyber bullying this information should only be available to adults of age 18 plus. Parents use cell phones to avoid their children like giving them phone will make them keep quiet. This excessive use of internet games and internet surfing in youngsters have hindered their creative side, the kids of today have no creativity or imagination of their own they are so influenced by

the videos and games, which have limited their availability of creative thoughts and imagination. It has become very difficult to monitor and limit usage of mobile devices and internet in children now a days. The limitation to the imagination of a child is not the only problem related to the use of internet, children today have less to no social skills required to survive in the outside world. They become more passive and act more aggressively they lose confidence in themselves that cause depression and mental illness, we are seeing increase in deaths due to depression, we are seeing increase in deaths due to suicide, all in teenagers [8]. We have seen a school shooting in which the attacker claimed to have been influenced by a shooting game. This type of violence and dangerous content should not be available to a kid before he reaches an age of 18 or above. The existing solutions and parental control apps only give information to the parent about what the child is using and surfing, it does not reduce or limit access to the apps and usage of those apps or websites. To limit access and the usage of internet to minors is a major concern that will be addressed, and a possible solution will be presented.

#### <span id="page-11-0"></span>**1.1 Parental control:**

Parents caring for their children is a natural phenomenon and as the humanity is evolving and technology is taking over everyday life parents have to be very careful with their children protection. The digital world has a lot of positive impact on the younger generation but there is also the negative aspect of the internet from which a young mind should be kept away [8]. Technologies have been launched that helps parents to keep track of their children activities, these technologies are referred to as parental controls. Parental controls are now available in form of applications or built in setting of home Wi-Fi routers.

### <span id="page-11-1"></span>**1.2 Internet Monitoring:**

Parents always wants to influence their children lives in some way, but they are unable to because mostly they lack information and data to study and influence their lives accordingly [10]. In this digital world all parents' needs are to monitor their children online activities and they can get almost any information they want [3]. To allow the use of internet to a certain extent and limit its use where they feel that it might be harmful for them. Many of the children are often influenced by the online world very easily, they start comparing themselves with others which causes depression, overthinking and anxiety this might lead to an act that is harmful for them [8]. So to keep the younger generation in check parental control technology was introduced where parents can decide what's best for their children

#### <span id="page-12-0"></span>**1.3 Problem Statement:**

Technology have evolved to level where absolute control of any device is inevitable. Same goes for the internet, the internet has changed the world of communication and information sharing, so control over such technology should be absolute. The management of traffic on routers and to keep record of history of surfing the internet has become difficult over years especially with Wi-Fi is giving near to no control over its usage. To be able to know what is happening in the life of one's child, parents need something to look after them. There have been research conducted since the 1960s to determine the effect of media such as television, mobile phones, video games, internet etc. on the society and especially on children, as children are easily influenced at early age so exposure to violence and content that might lead to some unwanted outcome should be kept in check [4]. Now the internet with the global reach it provides and the access of almost every information online is a worry that has led to many researchers to research on the effects it may cause. To prevent such children being under the influence of internet to commit crimes, suicide or act violently this app will provide the parents to keep watch over the activities of their children, as some might argue that this would be act of violation of the children privacy this argument is and should be neglected when the kids life is on stake. This system will provide and help overcome these problems and provide better future for young generations.

### <span id="page-12-1"></span>**1.4 Objectives:**

The system that is designed is to achieve the following goals and objectives.

1. To monitor activity of users connected to a Wi-Fi router in home, office or any other public place.

- 2. To maintain a database of the user's history and perform detailed analysis.
- 3. To restrict the users from certain websites which maybe hazardous for them.
- 4. Limit Internet access of certain users based on the detailed analysis for a specific duration of time.

# <span id="page-14-1"></span><span id="page-14-0"></span>**CHAPTER 2 2 LITERATURE REVIEW**

In this chapter we will be discussing the previous work done related to our project, this section is important as many answers regarding our project can be found while literature review is done. Our project is hardware and software based so the previous work might help in how to take data from hardware and integrate the readings with the mobile application to show our results.

#### <span id="page-14-2"></span>**2.1 SSL and TLS**

The internet is a world where the data and information is shared digitally and can be intercepted if not encrypted. The encryption helps keep data safe and can be send to anyone without any glitch [16]. The SSL (secure socket layer) protocol is used to encrypt the internet traffic same is done through TLS (transport layer security) but with more security. SSL was the protocol to be used for internet traffic encryption, but the first part was never released as it had major security flaws, TLS is an improved version of SSL that is now used for encryption [18].

#### <span id="page-14-3"></span>**2.2 URL Filtering**

URL filtering as its name suggest is a filtering method that compares URL with the URL table or list to see the URL that is being requested by the user. URL filtering can be used to filter out websites that may provide violent, adult or harmful content to the user.

#### <span id="page-14-4"></span>**2.3 Database**

A database is a data structure that stores organized information. Most databases contain multiple tables, which may each include several different fields. For example, a company database may include tables for products, employees, and financial records. Each of these tables would have different fields that are relevant to the information stored in the table [21]. There is different database available, but firebase and MySQL are used most frequently. Firebase is a cloud base database unlike MySQL there is no schema, tables, rows and columns it is based on keys that should be unique for them to easily access.

### <span id="page-15-0"></span>**2.4 Related Work**

The internet is a tool that has become a part of our lives without us noticing, it has become a necessity and an essential part of our lives all around the world. Despite the advantages of internet and the widely understood merits of this amazing invention, every invention has its pros and cons. The internet is related to physical and psychological problems because of its misuse and overuse. One of the problems it causes is internet addiction. Now people usually ignore the fact that they are addicted to the internet, they feel anxiety, they become aggressive if they stay away from internet to long, and now research shows that this anxiety is caused because of excessive use of internet [2]. This internet addiction is a serious matter that has caused the young generation many problems it reduces their capability to act in public to deal in public, they lack social skills, they lack bonding with others, and they lack the behaviour to make friends because of using internet alone in their room. This addiction is caused by a chemical released in your brain when you receive a text, mail or a tweet, a snap etc. the chemical called dopamine is released, and dopamine is the same chemical that is released when gambling, eat delicious food dopamine plays a major role in motivating behaviour that cause people to get addicted. Now the same chemical is released when using social media, texting or tweeting that makes us feel good and leads to addiction. About 73% of people feel a panic attack when they cannot find their phone and they feel that anxiety until there phone is found. This addiction is the cause people now a days have low self-esteem, low self-confidence and depression that ultimately leads to suicide [2]. This mental and psychological issues caused by internet cannot be overlooked and ignored. Parents need to keep check on their children's and make decision that benefit both their child's mental and physical health. To solve this problem various parental control apps have been developed and with passing time the parental control apps have been improved a lot. But they still lack some features that make it easy for the kids to bypass some of the restrictions and do as they please. Current apps are restricted to specific browsers or they cannot reduce usage of apps.

### <span id="page-16-0"></span>**2.5 Proposed Solution**

The existing studies and solutions are still incomplete and does not provide complete access to the parent to monitor children and limit their usage of internet, this study provides solution that will cater and address problems in current apps and overcome these limitations and provide a solution that will give full access and help maintain order in a family using smart parental control system.

It contains embedded system which sends data to application. Parent can monitor the activities of the child they can see what their children are watching on internet by analyzing their internet history through the mobile application. Parent can restrict their children from certain websites which maybe hazardous for them.

### <span id="page-17-1"></span>**CHAPTER 3**

## <span id="page-17-0"></span>**3 DESIGN AND METHODOLOGY**

#### <span id="page-17-2"></span>**3.1 System Proposed:**

The system put forward by us will consist of both hardware and software sections, the mobile application will be connected with the hardware that consists of raspberry pi 3 and a Wi-Fi access point the data received from the raspberry pi 3 is used to show results on the android application.

The main figure of our system is the hardware as it collects data for the application. The android application will provide the user with different options that is to view internet history, to block websites, and to restrict internet usage time all these features will be available on the android application. The user will have to connect the raspberry pi 3 with his/her home Wi-Fi router with an Ethernet cable and connect the application with active internet that will give them the access they were hoping for.

#### <span id="page-17-3"></span>**3.2 Existing System:**

The existing system only contains of software section that is dependent on application. Some are only web-based applications, and some are mobile based applications. These applications provide restricted access which is solved through our system. Some more disadvantages of existing system are:

- The applications that are only mobile based are to be installed and purchased on all the mobile phones that need to be monitored which is expensive.
- Limited features are offered.
- No real time database management that provides a child current state which may be harmful.

#### <span id="page-17-4"></span>**3.3 Specifications:**

The required specification is divided into two categories practical requirements and Limitations.

To show how the system is practical and its functionality is described and how we make good use of the components provided and results achieved. The efficiency of software and hardware with the data provided is to be seen.

- User will set up the hardware and install the android application to establish connection between the hardware and android application.
- The hardware that consists of raspberry pi 3 will collect relevant data and make it user readable.
- The results are shown on the android application and features are introduced in the application.
- The user is able to view and monitor children internet activity.
- Content blocking will be available for the user.
- Restricting internet usage time.
- The user will also be able to view connected devices with the internet and use each feature individually on the connected devices.

#### <span id="page-18-0"></span>**3.4 Methodology**

The main concept behind smart parental control is to make an embedded system which can communicate with the android application and can send data to the mobile application. Internet traffic will be captured through the embedded system and stored in a database in an organized manner which then transferred to the mobile application. Parent can monitor the activities of the child they can see what their children are watching on internet by analyzing their internet history through the mobile application. Parent can restrict their children from certain websites which maybe hazardous for them.

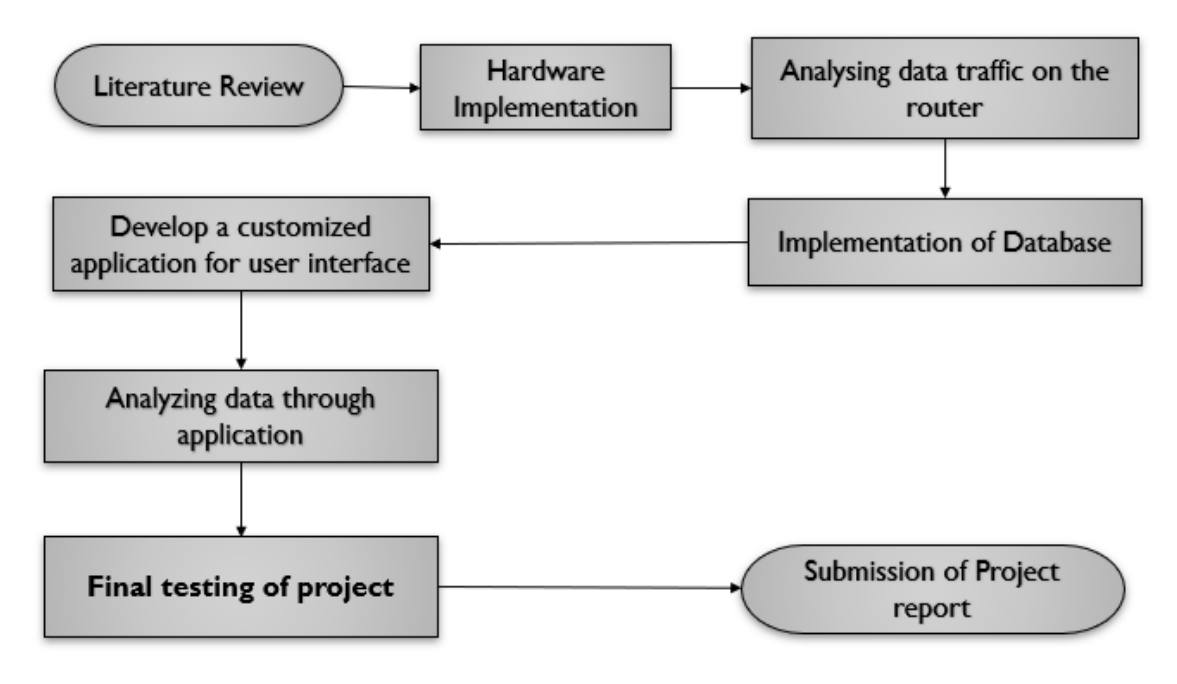

Figure 3.1 Design

<span id="page-19-1"></span>After analyzing the routers present in the market, we will be able to know that in Pakistan routers do not provide the parental control like to maintain the history of the users so that parents will be able to know what their Childers are doing. Routers have their own encryptions which don't allow to see the internet traffic. Due to this we made own router using raspberry pi 3. We turned the raspberry pi 3 into a Wi-Fi Router.

#### <span id="page-19-0"></span>**3.5 Implementation on Raspberry Pi 3:**

We have used raspberry pi as it is the cheapest microprocessor handling you control over any application you want to test. The raspberry pi is used for extracting the internet traffic and show connected users to the internet.

We will be using Raspbian operating system as it is free to use and requires a minimum of 8 GB SD card space to be installed. It can provide efficient use of the raspberry pi altogether. The GUI provides with programming scripts in many languages, browsing tools, integration with many other software's etc.

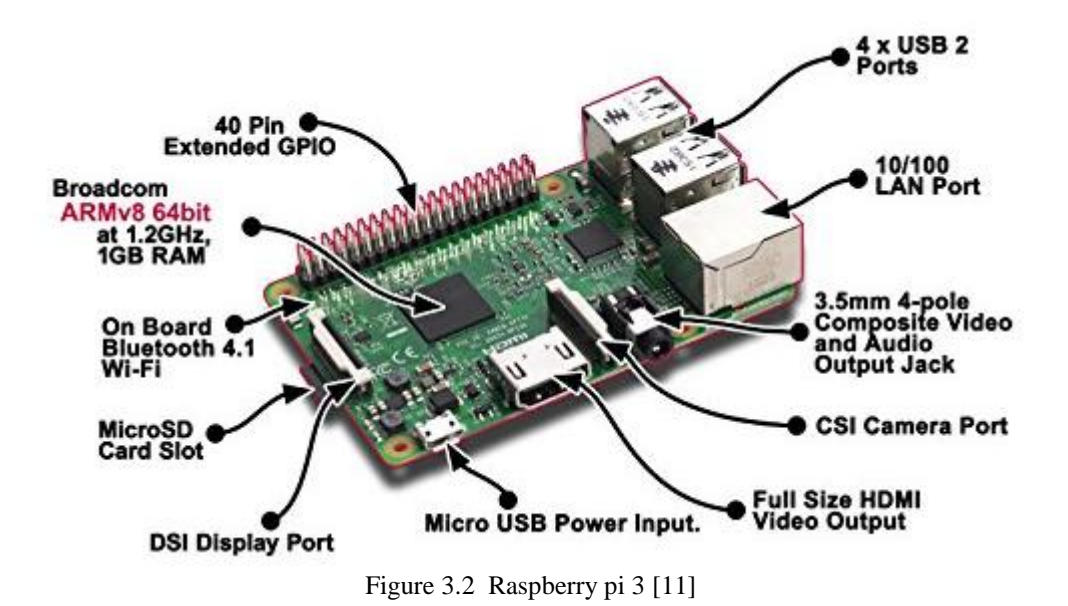

#### <span id="page-20-1"></span><span id="page-20-0"></span>**3.6 Specifications of Raspberry pi:**

- 1. CPU: the raspberry pi uses the Broadcom BCM2837B0, Cortex-A53 64-bit SoC @ 1.4GHz.
- 2. Memory: the SDRAM has a maximum of 1 GB memory.
- 3. Wi-Fi module: IEEE 802.11 wireless LAN.
- 4. Bluetooth module consists of Bluetooth 4.2.
- 5. USB ports: there are four USB ports available that help connect devices like keyboard mouse etc.
- 6. Ethernet port: a standard Ethernet port is also available that helps connect to the internet.
- 7. GPIO pins: there are 40 GPIO pins available to receive or send signals from or to different devices like LEDs, buttons etc.
- 8. HDMI port: one HDMI port is available that is used to add a screen to the raspberry pi.
- 9. Audio and video: audio and video jack are available.
- 10. DSI and CSI helps in interfacing display and camera modules.
- 11. Micro SD card slot: SD card slot is available for installing operating system and act as a hard drive.

### <span id="page-21-0"></span>**3.7 Setting up Raspberry Pi 3**

Raspbian is installed on the raspberry pi 3 and necessarily peripherals like keyboard, mouse and HDMI cable of LCD was connected with the raspberry pi 3 for display. Ethernet Cable from the router was connected with the raspberry pi 3 to provide the internet.

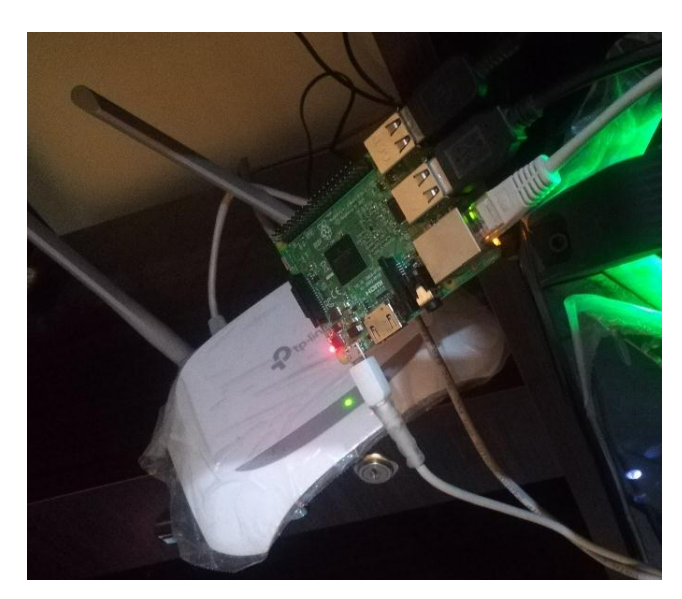

Figure 3.3 Raspberry Pi Setup

### <span id="page-21-2"></span><span id="page-21-1"></span>**3.8 Raspberry Pi 3 as a Router**

Network manager is installed on raspberry pi 3. Network Manager is network service which helps to manage the devices and connections and tries to maintain active network connectivity when available. Removed the unneeded packages of dhcpcd5. It is a stop network management package. Now from panel settings removed the wireless connection setting. Make a new connection with own SSID and password. Raspberry Pi 3 will be able to generate its own Wi-Fi signals.

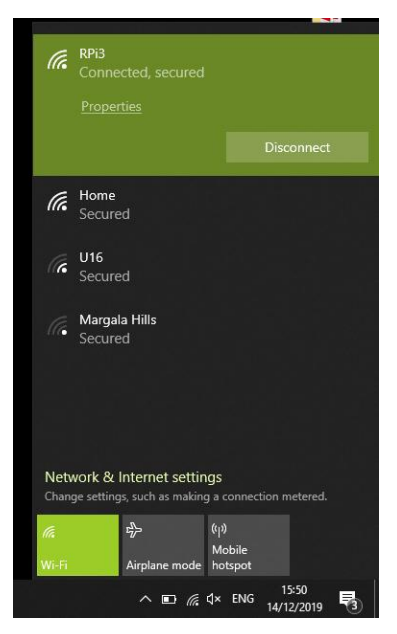

Figure 3.4 Raspberry Pi 3Routers Signals

### <span id="page-22-2"></span><span id="page-22-0"></span>**3.9 Speed of Router**

Raspberry Pi 3 router can give speed up to 100 Mbps depending on the speed of the internet is available. Ethernet connected to raspberry pi 3 router is of 10 Mbps and on speed test router is not reducing speed.

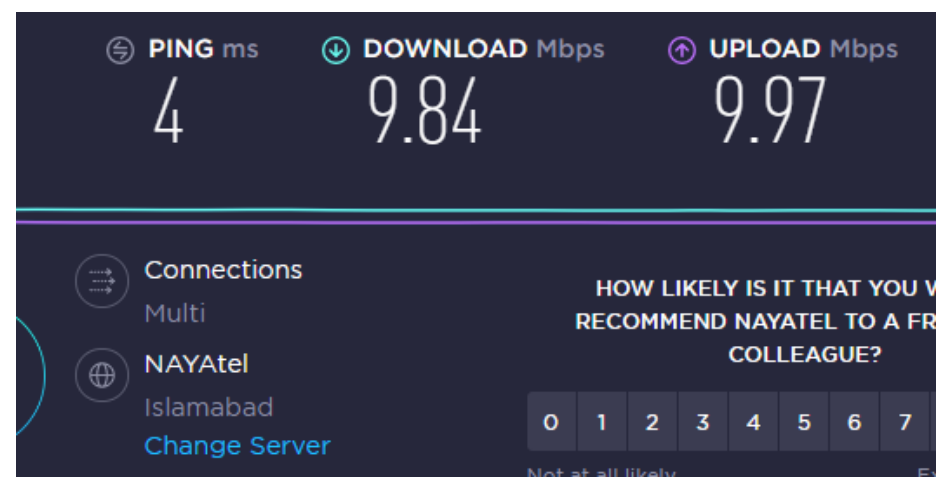

Figure 3.5 Speed Test

### <span id="page-22-3"></span><span id="page-22-1"></span>**3.10 IP Addresses and Mac Address of Connected Devices**

To see the Ip Addresses and mac address of the connected devices on the raspberry pi 3 router arp-scan is used. Arp-scan is performed on the router which sends packets to

connected hosts on local network Arp scan is performed on target hosts wlan0 local net due to which all hosts connected to this networked will be scanned and their Ip address and MAC address will be shown.

```
pi@raspberrypi:~ $ sudo arp-scan --retry=8 --ignoredups -I wlan0 --localnet
Interface: wlan0, datalink type: EN10MB (Ethernet)
Starting arp-scan 1.9.5 with 256 hosts (https://github.com/royhills/arp-scan)
10.42.0.76
                30:10:b3:12:e0:89
                                        Liteon Technology Corporation
10.42.0.88
                84:9f:b5:ee:17:4b
                                        HUAWEI TECHNOLOGIES CO., LTD
10.42.0.141
                60:ab:67:b7:dc:5b
                                        (Unknown)
3 packets received by filter, 0 packets dropped by kernel
Ending arp-scan 1.9.5: 256 hosts scanned in 26.879 seconds (9.52 hosts/sec). 3
```
<span id="page-23-1"></span>Figure 3.6 Ip and Mac Addresses of connected Devices

#### <span id="page-23-0"></span>**3.11 Wireshark:**

Wireshark is a network packet analyzer, which means that it can analyze network packets in detail. Network packet analyzer were expensive, but Wireshark is free, open source and one of the best network packet analyzers. It can perform some of the features listed below,

- It can be used to troubleshoot network problems.
- Security problems can be examined.
- Applications of network can be verified.
- Protocol implementation debugging is done through this software.
- It can also be used to learn network protocol internals.
- It captures live packet data.
- Detailed protocol information is displayed.

Wireshark can display packets from different network media types such as Ethernet, Bluetooth, and USB etc. Each media type packet information maybe limited according to the hardware or the operating system. It is available in windows a Linux operating system.

| tv-netflix-problems-2011-07-06.pcap<br>×<br>п                                                      |                                                    |             |                                        |                                                                                                    |  |  |  |
|----------------------------------------------------------------------------------------------------|----------------------------------------------------|-------------|----------------------------------------|----------------------------------------------------------------------------------------------------|--|--|--|
| Edit View Go Capture Analyze Statistics Telephony Wireless Tools Help<br>File                      |                                                    |             |                                        |                                                                                                    |  |  |  |
| m<br>ø<br>$\odot$                                                                                  | <b>ਲ਼ਜ਼</b> ∣९ ⊜ ⊜ ≪ ङ ୫ ¦;;  ≡    © ฺ Q ੑ ਲ਼      |             |                                        |                                                                                                    |  |  |  |
| Apply a display filter <ctrl-></ctrl->                                                             |                                                    |             |                                        | Expression                                                                                                    |  |  |  |
| No.<br>Source<br>Time                                                                              | Destination                                        | Protocol    | Length Info                            |                                                                                                    |  |  |  |
| 343 65.142415 192.168.0.21                                                                         | 174.129.249.228                                    | TCP         |                                        | 66 40555 + 80 [ACK] Seq-1 Ack-1 Win-5888 Len-0 TSval-491519346 TSecr-551811827                                                                                             |  |  |  |
| 344 65.142715 192.168.0.21                                                                         | 174.129.249.228                                    | <b>HTTP</b> |                                        | 253 GET /clients/netflix/flash/application.swf?flash version=flash lite 2.1&v=1.5&nr                                                                                       |  |  |  |
| 345 65.230738 174.129.249.228                                                                      | 192.168.0.21                                       | <b>TCP</b>  |                                        | 66 80 + 40555 [ACK] Seg=1 Ack=188 Win=6864 Len=0 TSval=551811850 TSecr=491519347                                                                                           |  |  |  |
| 346 65.240742 174.129.249.228                                                                      | 192.168.0.21                                       | <b>HTTP</b> |                                        | 828 HTTP/1.1 302 Moved Temporarily                                                                                                    |  |  |  |
| 347 65.241592 192.168.0.21                                                                         | 174.129.249.228                                    | <b>TCP</b>  |                                        | 66 40555 → 80 [ACK] Seg=188 Ack=763 Win=7424 Len=0 TSval=491519446 TSecr=551811852                                                                                         |  |  |  |
| 348 65.242532 192.168.0.21                                                                         | 192.168.0.1                                        | <b>DNS</b>  |                                        | 77 Standard query 0x2188 A cdn-0.nflximg.com                                                                                                    |  |  |  |
| 349 65.276870 192.168.0.1                                                                          | 192.168.0.21                                       | <b>DNS</b>  |                                        | 489 Standard query response 0x2188 A cdn-0.nflxing.com CNAME images.netflix.com.edgo                                                                                       |  |  |  |
| 350 65.277992 192.168.0.21<br>351 65.297757 63.80.242.48                                           | 63.80.242.48<br>192.168.0.21                       | TCP<br>TCP  |                                        | 74 37063 → 80 [SYN] Seq=0 Win=5840 Len=0 MSS=1460 SACK PERM=1 TSval=491519482 TSecr<br>74 80 → 37063 [SYN, ACK] Seq=0 Ack=1 Win=5792 Len=0 MSS=1460 SACK PERM=1 TSval=3295 |  |  |  |
| 352 65.298396 192.168.0.21                                                                         | 63.80.242.48                                       | <b>TCP</b>  |                                        | 66 37063 + 80   ACK] Seg=1 Ack=1 Win=5888 Len=0 TSval=491519502 TSecr=3295534130                                                                                           |  |  |  |
| 353 65.298687 192.168.0.21                                                                         | 63.80.242.48                                       | <b>HTTP</b> |                                        | 153 GET /us/nrd/clients/flash/814540.bun HTTP/1.1                                                                                                    |  |  |  |
| 354 65.318730 63.80.242.48                                                                         | 192.168.0.21                                       | <b>TCP</b>  |                                        | 66 80 + 37063 [ACK] Seq=1 Ack=88 Win=5792 Len=0 TSval=3295534151 TSecr=491519503                                                                                           |  |  |  |
| 355 65.321733 63.80.242.48                                                                         | 192.168.0.21                                       | <b>TCP</b>  |                                        | 1514 FTCP segment of a reassembled PDU1                                                                                                    |  |  |  |
| $\epsilon$                                                                                         |                                                    |             |                                        |                                                                                                    |  |  |  |
| > Frame 349: 489 bytes on wire (3912 bits), 489 bytes captured (3912 bits)                         |                                                    |             |                                        |                                                                                                    |  |  |  |
| > Ethernet II, Src: Globalsc 00:3b:0a (f0:ad:4e:00:3b:0a), Dst: Vizio 14:8a:e1 (00:19:9d:14:8a:e1) |                                                    |             |                                        |                                                                                                    |  |  |  |
| > Internet Protocol Version 4, Src: 192.168.0.1, Dst: 192.168.0.21                                 |                                                    |             |                                        |                                                                                                    |  |  |  |
| > User Datagram Protocol, Src Port: 53 (53), Dst Port: 34036 (34036)                               |                                                    |             |                                        |                                                                                                    |  |  |  |
| Domain Name System (response)                                                                      |                                                    |             |                                        |                                                                                                    |  |  |  |
| [Request In: 348]                                                                                  |                                                    |             |                                        |                                                                                                    |  |  |  |
| [Time: 0.034338000 seconds]<br>Transaction ID: 0x2188                                              |                                                    |             |                                        |                                                                                                    |  |  |  |
|                                                                                                    |                                                    |             |                                        |                                                                                                    |  |  |  |
| > Flags: 0x8180 Standard query response, No error<br>Ouestions: 1                                  |                                                    |             |                                        |                                                                                                    |  |  |  |
| Answer RRs: 4                                                                                      |                                                    |             |                                        |                                                                                                    |  |  |  |
| Authority RRs: 9                                                                                   |                                                    |             |                                        |                                                                                                    |  |  |  |
| Additional RRs: 9                                                                                  |                                                    |             |                                        |                                                                                                    |  |  |  |
| $\times$ Oueries                                                                                   |                                                    |             |                                        |                                                                                                    |  |  |  |
| > cdn-0.nflximg.com: type A, class IN                                                              |                                                    |             |                                        |                                                                                                    |  |  |  |
| $>$ Answers<br>> Authoritative nameservers                                                         |                                                    |             |                                        |                                                                                                    |  |  |  |
|                                                                                                    |                                                    |             |                                        |                                                                                                    |  |  |  |
| 00 15 00 35 84 f4 01 c7<br>0020                                                                    | 83 3f 21 88 81 80 00 01                            |             |                                        |                                                                                                    |  |  |  |
| 00 04 00 09 00 09 05 63<br>0030<br>78 69 6d 67 03 63 6f 6d<br>agas                                 | 64 6e 2d 30 07 6e 66 6c<br>88 88 81 88 81 c8 8c 88 |             | $\ldots \ldots c$ dn-0.nfl<br>xime.com |                                                                                                    |  |  |  |
| 8050<br>85 88 81 88 88 85 29 88                                                                    | 22 06 69 6d 61 67 65 73                            |             | $\ldots \ldots$ ). ".images            |                                                                                                    |  |  |  |
| 07 6e 65 74 66 6c 69 78 03 63 6f 6d 09 65 64 67<br>0060                                            |                                                    |             | .netflix .com.edg                      |                                                                                                    |  |  |  |
| 65 73 75 69 74 65 03 6e 65 74 00 c0 2f 00 05 00<br>0070                                            |                                                    |             | esuite.n et/                           |                                                                                                    |  |  |  |
| z<br>Identification of transaction (dns.id), 2 bytes                                               |                                                    |             |                                        | Packets: 10299 · Displayed: 10299 (100.0%) · Load time: 0:0.182 Profile: Default                                                                                           |  |  |  |
|                                                                                                    |                                                    |             |                                        |                                                                                                    |  |  |  |

Figure 3.7 Wireshark packet information [14]

<span id="page-24-1"></span>As it can be seen in the figure 3.7 that Wireshark provides a detail information about the packets it captures from source IP to destination IP, protocol used, time etc.

### <span id="page-24-0"></span>**3.12 Monitoring Internet Traffic on Router**

To monitor the internet traffic on router Wireshark is installed on raspberry pi 3. Using commands Wireshark is installed and a user will be added in Wireshark to active the Wireshark capture data. Wireshark shows different type of internet protocol traffic data. The data can be exported in different formats. Our data will be directly exported into excel sheet to easily enter data base.

| No.              | <b>Time</b> | Source                                | <b>Destinatic Protocol</b> | Length | Info                 |                                                    |  |
|------------------|-------------|---------------------------------------|----------------------------|--------|----------------------|----------------------------------------------------|--|
| 1                |             | 035.174.127192.168.10TLSv1.2          |                            |        | 86 Application Data  |                                                    |  |
| $\mathcal{D}$    |             | 0.040646 192.168.1035.174.127 TCP     |                            |        |                      | 54 56100 > 443 [ACK] Seq=1 Ack=33 Win=254 Len=0    |  |
| 3.               |             | 0.158809 192.168.1035.174.127TLSv1.2  |                            |        | 228 Application Data |                                                    |  |
| 4                |             | 0.429144 192.168.10203.205.15TCP      |                            |        |                      | 54 56377 > 80 [RST, ACK] Seq=1 Ack=1 Win=0 Len=0   |  |
| 5.               |             | 0.431161 35.174.127192.168.10TCP      |                            |        |                      | 54 443 > 56100 [ACK] Seq=33 Ack=175 Win=757 Len=0  |  |
| 6                |             | 1.906399 HuaweiTe Broadcast ARP       |                            |        |                      | 42 Who has 192.168.100.5? Tell 192.168.100.1       |  |
|                  |             | 40.15796 192.168.1035.174.127 TLSv1.2 |                            |        | 342 Application Data |                                                    |  |
| R.               |             | 40.44347 35.174.127192.168.10TLSv1.2  |                            |        | 379 Application Data |                                                    |  |
| ٩                |             | 40.44724 35.174.127192.168.10TCP      |                            |        |                      | 54 443 > 56100 [ACK] Seq=33 Ack=463 Win=759 Len=0  |  |
| 10               |             | 40.4473 192.168.1035.174.127TCP       |                            |        |                      | 54 56100 > 443 [ACK] Seq=463 Ack=358 Win=259 Len=0 |  |
| 11               |             | 48.86935 93.184.220192.168.10TCP      |                            |        |                      | 54 80 > 56387 [ACK] Seq=1 Ack=1 Win=288 Len=0      |  |
| 12 <sup>12</sup> |             | 48.86942 192.168.1093.184.220TCP      |                            |        |                      | 54 [TCP ACKed unseen segment] 56387 > 80 [ACK] Ser |  |
| 13 <sup>°</sup>  |             | 54.38922 HuaweiTe Broadcast ARP       |                            |        |                      | 42 Who has 192.168.100.200? Tell 192.168.100.1     |  |
|                  |             | 14 55.39459 HuaweiTe Broadcast ARP    |                            |        |                      | 42 Who has 192.168.100.200? Tell 192.168.100.1     |  |
| 15               |             | 56.39594 HuaweiTe Broadcast ARP       |                            |        |                      | 42 Who has 192.168.100.200? Tell 192.168.100.1     |  |
| 16               |             | 60.01389 35.174.127192.168.10TLSv1.2  |                            |        | 86 Application Data  |                                                    |  |
| 17               |             | 60.05459 192.168.1035.174.127 TCP     |                            |        |                      | 54 56100 > 443 [ACK] Seq=463 Ack=390 Win=259 Len=0 |  |
| 18               |             | 61.14913 192.168.1035.174.127TLSv1.2  |                            |        | 228 Application Data |                                                    |  |
| 19               |             | 61.51427 35.174.127192.168.10TCP      |                            |        |                      | 54 443 > 56100 [ACK] Seq=390 Ack=637 Win=762 Len=0 |  |

Figure 3.8Internet Traffic on Router

#### <span id="page-25-1"></span><span id="page-25-0"></span>**3.12.1 HTTP Protocol Packets:**

After getting the raw data from the Wireshark we have to separate all the http protocol packets from all the other packets. After Separating Http protocol packets of source and destination Internet Traffic have only http packets.

| 5518 225.278382  | 192.168.100.31  | 115, 186, 131, 202                                                      | <b>HTTP</b> | 366 GET /filestreamingservice/files/50561385-d06d-  |
|------------------|-----------------|-------------------------------------------------------------------------|-------------|-----------------------------------------------------|
| 5524 225.284753  | 115.186.131.202 | 192.168.100.31                                                          | <b>HTTP</b> | 968 HTTP/1.1 200 OK                                 |
| 5534 225.348400  | 192.168.100.31  | 115.186.131.202                                                         | <b>HTTP</b> | 471 GET /filestreamingservice/files/50561385-d06d-  |
| 5537 225, 350127 | 192.168.100.31  | 115, 186, 131, 201                                                      | <b>HTTP</b> | 471 GET /filestreamingservice/files/50561385-d06d-  |
| 5539 225, 353018 | 115.186.131.202 | 192.168.100.31                                                          | <b>HTTP</b> | 1045 HTTP/1.1 206 Partial Content                   |
| 5541 225.354402  | 115.186.131.201 | 192.168.100.31                                                          | <b>HTTP</b> | 1045 HTTP/1.1 206 Partial Content                   |
| 5542 225.360767  | 192.168.100.31  | 115.186.131.202                                                         | <b>HTTP</b> | 483 GET /filestreamingservice/files/50561385-d06d-  |
| 6779 226.219019  | 192.168.100.31  | 115.186.131.202                                                         | <b>HTTP</b> | 366 GET /filestreamingservice/files/384f381a-00de-  |
| 6796 226.225681  | 115.186.131.202 | 192.168.100.31                                                          | <b>HTTP</b> | 431 HTTP/1.1 200 OK                                 |
| 6806 226.273980  | 192.168.100.31  | 115.186.131.202                                                         | <b>HTTP</b> | 475 GET /filestreamingservice/files/384f381a-00de-  |
| 6809 226.277484  | 192.168.100.31  | 115.186.131.201                                                         | <b>HTTP</b> | 475 GET /filestreamingservice/files/384f381a-00de-  |
| 6811 226.278704  | 115.186.131.202 | 192.168.100.31                                                          | <b>HTTP</b> | 1076 HTTP/1.1 206 Partial Content                   |
| 6812 226.279210  | 192.168.100.31  | 115.186.131.202                                                         | <b>HTTP</b> | 491 GET /filestreamingservice/files/384f381a-00de-  |
| 6814 226, 282234 | 115.186.131.201 | 192.168.100.31                                                          | <b>HTTP</b> | 1076 HTTP/1.1 206 Partial Content                   |
| 7294 226, 365098 | 115.186.131.202 | 192.168.100.31                                                          | <b>HTTP</b> | 1006 HTTP/1.1 206 Partial Content                   |
| 7314 226.741043  | 192.168.100.31  | 115.186.131.202                                                         | <b>HTTP</b> | 366 GET /filestreamingservice/files/5bfbb350-bc90-  |
| 7328 226.747125  | 115.186.131.202 | 192.168.100.31                                                          | <b>HTTP</b> | 320 HTTP/1.1 200 OK                                 |
| 7336 226,762564  | 192.168.100.31  | 115.186.131.202                                                         | <b>HTTP</b> | 473 GET /filestreamingservice/files/5bfbb350-bc90-  |
| 7339 226.764206  | 192.168.100.31  | 115.186.131.201                                                         | <b>HTTP</b> | 473 GET /filestreamingservice/files/5bfbb350-bc90-  |
| 7341 226,767308  | 115.186.131.202 | 192.168.100.31                                                          | <b>HTTP</b> | 1062 HTTP/1.1 206 Partial Content                   |
| 7343 226.768112  | 192.168.100.31  | 115.186.131.202                                                         | <b>HTTP</b> | 489 GET /filestreamingservice/files/5bfbb350-bc90-  |
| 7344 226.769288  | 115.186.131.201 | 192.168.100.31                                                          | <b>HTTP</b> | 1062 HTTP/1.1 206 Partial Content                   |
| 7345 226.769774  | 192.168.100.31  | 115.186.131.201                                                         | <b>HTTP</b> | 489 GET /filestreamingservice/files/5bfbb350-bc90-  |
| 7927 226.868208  | 115.186.131.201 | 192.168.100.31                                                          | <b>HTTP</b> | 1466 [TCP Fast Retransmission] HTTP/1.1 206 Partial |
| 8601 227.270829  | 192.168.100.31  | 115.186.131.202                                                         | <b>HTTP</b> | 366 GET /filestreamingservice/files/3da7f238-37a7-  |
| 8644 227.279458  | 115.186.131.202 | 192.168.100.31                                                          | <b>HTTP</b> | 943 HTTP/1.1 200 OK                                 |
| 8725 227.297292  | 192.168.100.31  | 115.186.131.202                                                         | <b>HTTP</b> | 471 GET /filestreamingservice/files/3da7f238-37a7-  |
| 8726 227.297354  | 192.168.100.31  | 115.186.131.201                                                         | <b>HTTP</b> | 471 GET /filestreamingservice/files/3da7f238-37a7-  |
| 8733 227, 302492 | 115.186.131.202 | 192.168.100.31                                                          | <b>HTTP</b> | 1045 HTTP/1.1 206 Partial Content                   |
| 8734 227.302569  | 115.186.131.201 | 192.168.100.31                                                          | <b>HTTP</b> | 1045 HTTP/1.1 206 Partial Content                   |
| 8735 227.303080  | 192.168.100.31  | 115.186.131.202                                                         | <b>HTTP</b> | 483 GET /filestreamingservice/files/3da7f238-37a7-  |
|                  |                 | $\Gamma_{\rm env}$ 2.0 HTTD $\Gamma_{\rm mostcool}$ $\Gamma_{\rm etc.}$ |             |                                                     |

Figure 3.9 HTTP Protocol Data

### <span id="page-26-1"></span><span id="page-26-0"></span>**3.12.2 Individual User Destination Ip:**

After getting the only HTTP Protocol Data we have separated the data of each user. Now the source IP of the data is same for one user and its Destination IP only changes.

| 5518 225.278382  |                | 192.168.100.31 | 115.186.131.202 | <b>HTTP</b> | 366 GET /filestreamingservice/files/50561385-d06d |
|------------------|----------------|----------------|-----------------|-------------|---------------------------------------------------|
| 5534 225.348400  |                | 192.168.100.31 | 115.186.131.202 | <b>HTTP</b> | 471 GET /filestreamingservice/files/50561385-d06d |
| 5537 225.350127  |                | 192.168.100.31 | 115.186.131.201 | <b>HTTP</b> | 471 GET /filestreamingservice/files/50561385-d06d |
| 5542 225.360767  |                | 192.168.100.31 | 115.186.131.202 | <b>HTTP</b> | 483 GET /filestreamingservice/files/50561385-d06d |
| 6779 226.219019  |                | 192.168.100.31 | 115.186.131.202 | <b>HTTP</b> | 366 GET /filestreamingservice/files/384f381a-00de |
| 6806 226.273980  | 192.168.100.31 |                | 115.186.131.202 | <b>HTTP</b> | 475 GET /filestreamingservice/files/384f381a-00de |
| 6809 226.277484  |                | 192.168.100.31 | 115.186.131.201 | <b>HTTP</b> | 475 GET /filestreamingservice/files/384f381a-00de |
| 6812 226.279210  |                | 192.168.100.31 | 115.186.131.202 | <b>HTTP</b> | 491 GET /filestreamingservice/files/384f381a-00de |
| 7314 226, 741043 |                | 192.168.100.31 | 115.186.131.202 | <b>HTTP</b> | 366 GET /filestreamingservice/files/5bfbb350-bc90 |
| 7336 226.762564  |                | 192.168.100.31 | 115.186.131.202 | <b>HTTP</b> | 473 GET /filestreamingservice/files/5bfbb350-bc90 |
| 7339 226.764206  | 192.168.100.31 |                | 115.186.131.201 | <b>HTTP</b> | 473 GET /filestreamingservice/files/5bfbb350-bc90 |
| 7343 226.768112  |                | 192.168.100.31 | 115.186.131.202 | <b>HTTP</b> | 489 GET /filestreamingservice/files/5bfbb350-bc90 |
| 7345 226.769774  |                | 192.168.100.31 | 115.186.131.201 | <b>HTTP</b> | 489 GET /filestreamingservice/files/5bfbb350-bc90 |
| 8601 227.270829  |                | 192.168.100.31 | 115.186.131.202 | <b>HTTP</b> | 366 GET /filestreamingservice/files/3da7f238-37a7 |
| 8725 227.297292  |                | 192.168.100.31 | 115.186.131.202 | <b>HTTP</b> | 471 GET /filestreamingservice/files/3da7f238-37a7 |
| 8726 227.297354  | 192.168.100.31 |                | 115.186.131.201 | <b>HTTP</b> | 471 GET /filestreamingservice/files/3da7f238-37a7 |
| 8735 227.303080  |                | 192.168.100.31 | 115.186.131.202 | <b>HTTP</b> | 483 GET /filestreamingservice/files/3da7f238-37a7 |
| 9663 227.896774  |                | 192.168.100.31 | 115.186.131.202 | <b>HTTP</b> | 491 GET /filestreamingservice/files/384f381a-00de |
| 10105 228.140576 |                | 192.168.100.31 | 115.186.131.202 | <b>HTTP</b> | 473 GET /filestreamingservice/files/384f381a-00de |
| 10112 228.142014 |                | 192.168.100.31 | 115.186.131.201 | <b>HTTP</b> | 473 GET /filestreamingservice/files/384f381a-00de |
| 10257 228.363187 |                | 192.168.100.31 | 115.186.131.201 | <b>HTTP</b> | 489 GET /filestreamingservice/files/384f381a-00de |
| 10952 228.680030 |                | 192.168.100.31 | 8.241.21.254    | <b>HTTP</b> | 475 GET /filestreamingservice/files/5bfbb350-bc90 |
| 10956 228.682948 |                | 192.168.100.31 | 8.253.195.98    | <b>HTTP</b> | 475 GET /filestreamingservice/files/5bfbb350-bc90 |
| 10963 228.720810 |                | 192.168.100.31 | 115.186.131.202 | <b>HTTP</b> | 473 GET /filestreamingservice/files/5bfbb350-bc90 |
| 10967 228.725575 |                | 192.168.100.31 | 115.186.131.201 | <b>HTTP</b> | 473 GET /filestreamingservice/files/5bfbb350-bc90 |
| 10982 228.728990 | 192.168.100.31 |                | 115.186.131.202 | <b>HTTP</b> | 489 GET /filestreamingservice/files/5bfbb350-bc90 |
| 13047 230.248824 |                | 192.168.100.31 | 115.186.131.202 | <b>HTTP</b> | 475 GET /filestreamingservice/files/384f381a-00de |
| 13050 230.251180 |                | 192.168.100.31 | 115.186.131.201 | <b>HTTP</b> | 475 GET /filestreamingservice/files/384f381a-00de |
| 13055 230.262758 |                | 192.168.100.31 | 115.186.131.202 | <b>HTTP</b> | 491 GET /filestreamingservice/files/384f381a-00de |
| 13712 230.415995 |                | 192.168.100.31 | 115.186.131.202 | <b>HTTP</b> | 473 GET /filestreamingservice/files/384f381a-00de |
| 13716 230.422225 |                | 192.168.100.31 | 115.186.131.201 | <b>HTTP</b> | 473 GET /filestreamingservice/files/384f381a-00de |

Figure 3.10 Individual User Destination Ip

### <span id="page-27-1"></span><span id="page-27-0"></span>**3.13 Firebase Database:**

The Firebase database is a cloud-based database that lets the user share and store data in real time. Firebase real time database is beneficial for app development some of its benefits are listed below,

- It helps increase the speed of app development as the developers do not need to create REST API, so it reduces the duration to develop an app.
- Firebase database constantly monitors the database for any errors, if error occur it generates error reports for the user and use crash report SDKs to perform this task.
- It helps sync data in real time which means that an app does not need to check the database every 15 minutes to see any updates it can check the database if an entry in real time has been made.
- Firebase offers many free services which makes it perfect for small projects and helps company in their testing phase.

We have used firebase real time database as our project will collect internet history of the users in real time which will efficiently add data to our database.

### <span id="page-28-0"></span>**3.14 Customized Android Application Implementation:**

As smart phones have become common android applications are the best way to convey your ideas to almost everyone. For this project a mobile application is designed to provide user friendly interface and give user ease of access. The android application is developed on android studio IDE using Java programming language. The user will be able to monitor internet history using the app, block certain websites, and restrict internet usage for a certain duration of time.

### <span id="page-28-1"></span>**3.14.1 Mobile Application:**

The application consists of 3 main areas,

- Graphical user interface (GUI).
- Database
- Java programming language.

### <span id="page-28-2"></span>**3.14.2 Graphical User Interface (GUI):**

The GUI consists of different application layouts as follows,

### **Splash Screen:**

When the application is on the logo is displayed on this screen for 1.5 seconds and then moves on to the login screen.

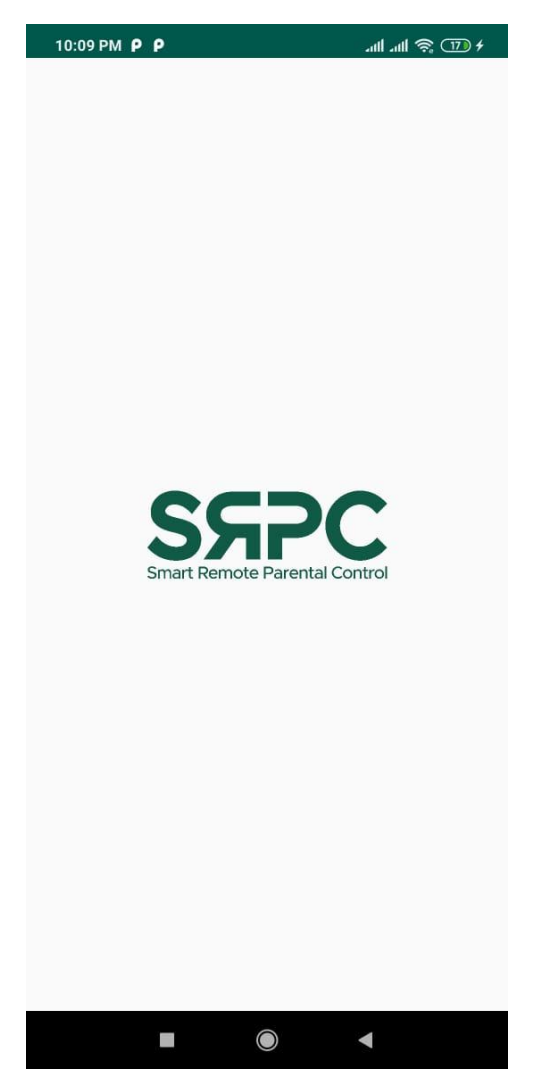

Figure 3.11 Splash Screen

### <span id="page-29-0"></span>**Login Screen:**

The login screen asks the user for respective credentials i.e. email and password to log in the application. If a user does not have an account, then a sign-up option is available which creates an account for the new user.

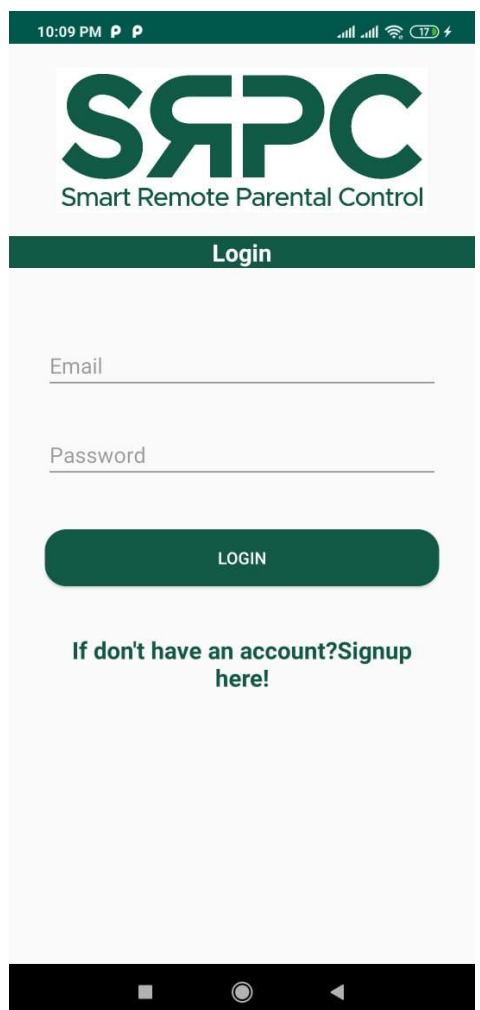

Figure 3.12 Login Screen

### <span id="page-30-0"></span>**Sign up:**

This screen asks the user to give information such as, name, email, mobile phone number and password. The account is created, and the user may log in with the given email and password.

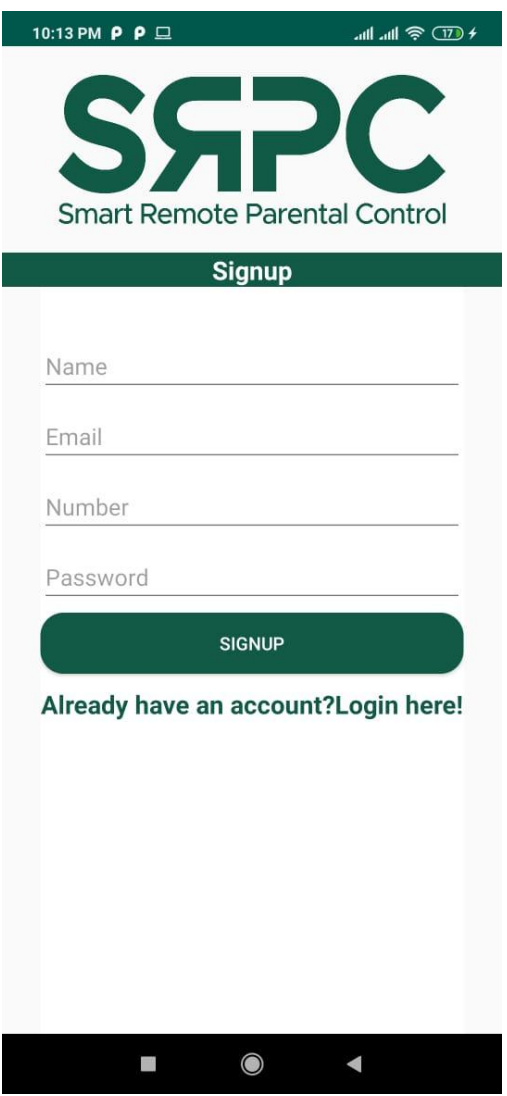

Figure 3.13 Signup Screen

### <span id="page-31-0"></span>**Home screen:**

Home screen provides user with different options such as view connected users, view history, restrict websites, and restrict time and logout. Each button leads to respective screens.

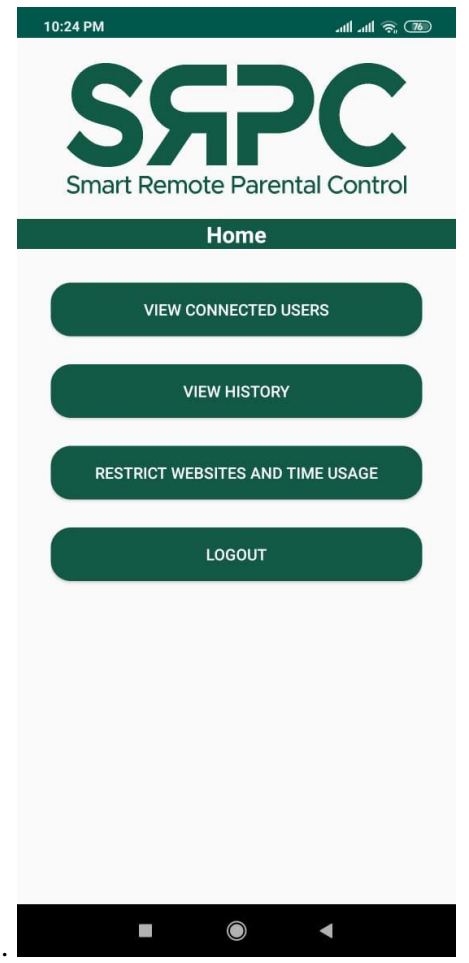

Figure 3.14 Home Screen

### <span id="page-32-0"></span>**View connected users:**

The screen will show connected users to the Wi-Fi access point as a list for the user to see.

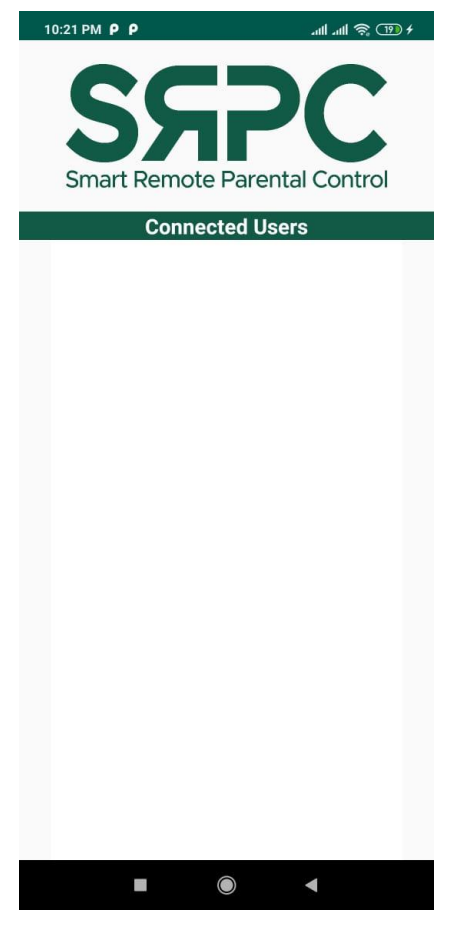

Figure 3.15 Connected Users Screen

### <span id="page-33-0"></span>**View History:**

This screen will show the users the history of connected devices individually as a scroll view.

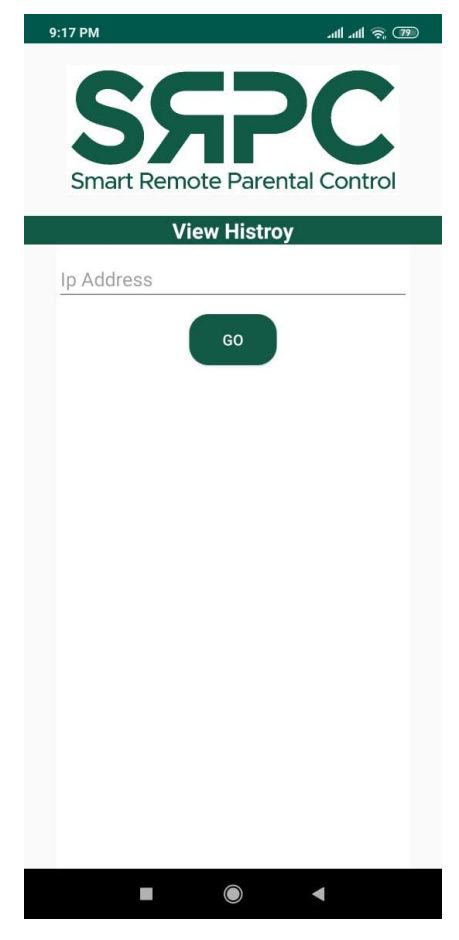

Figure 3.16 View History Screen

#### <span id="page-34-1"></span>**Restrict Websites and Time Usage:**

If the user wants to restrict certain websites to be accessed by other user, the restrict websites screen will provide the solution. Some parents feel that their child is using more internet then spending time with his family so the restrict time feature will help the user to set a curfew time for the other users as they will not be able to access internet if the given time is over.

#### <span id="page-34-0"></span>**3.15 System functionality:**

The consistent flow of the task performed by our system and how the user will interact and use the system is shown in the figure below.

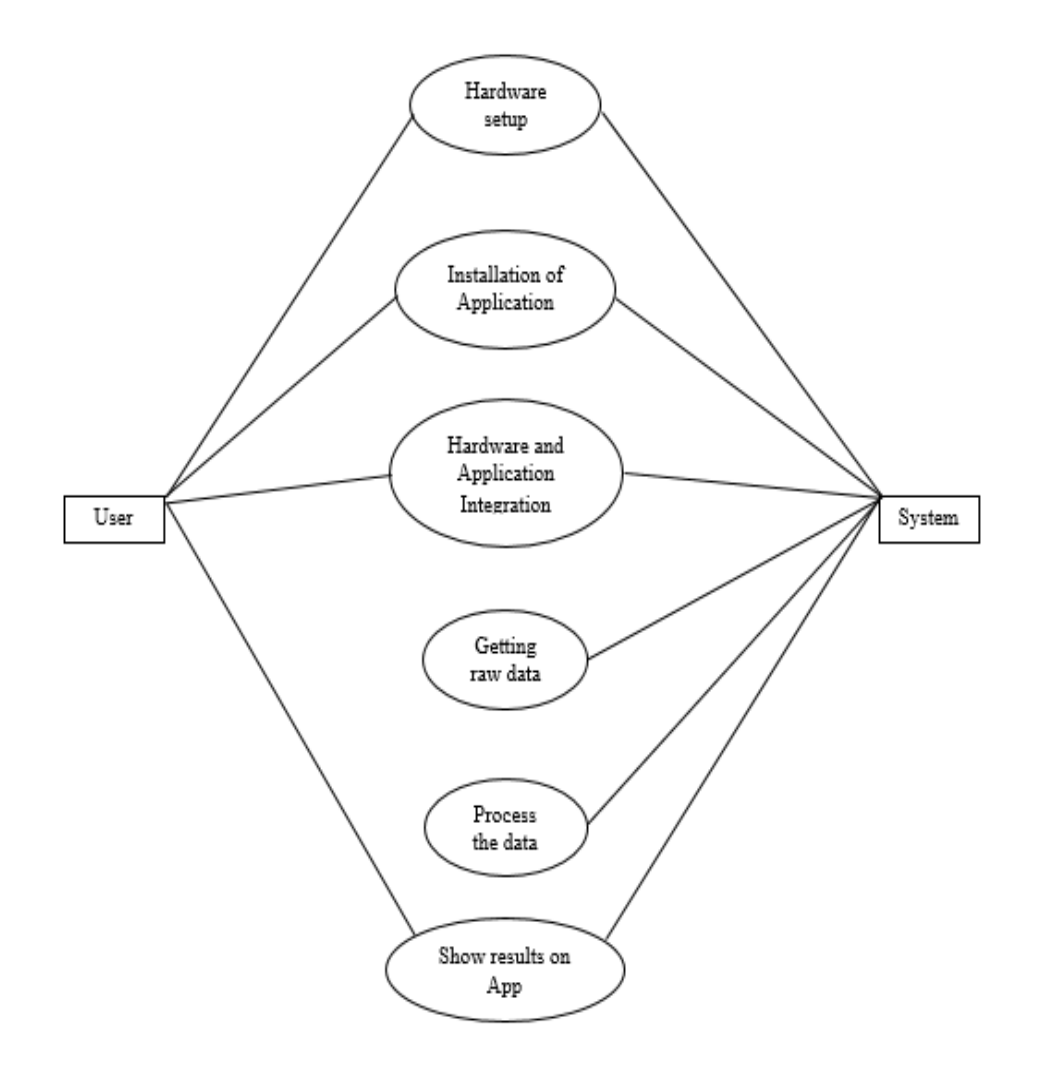

Figure 3.17 System overview

<span id="page-35-1"></span>The system overview in the figure 3.17 shows the proposed system, the system will get raw data and after processing the data it will show the results on the customized android application.

#### <span id="page-35-0"></span>**3.15.1 Hardware setup**

The first step in the system is to setup the hardware, the hardware will be the medium between the system and the user to get relevant data and results. The hardware consists of raspberry pi that will be used to get the data from the devices and internet history from the browsers. Figure shows the individual flow of the system.

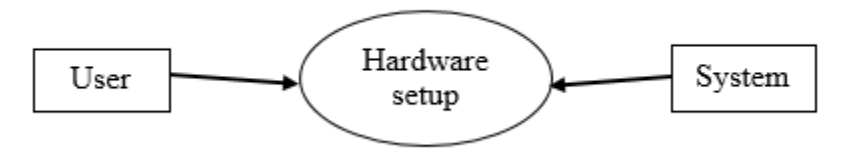

Figure 3.18 Hardware Setup

#### <span id="page-36-3"></span><span id="page-36-0"></span>**3.15.2 Application Installation**

The user to access the data received through the hardware will have to install the application through which he will be able use the features and view the data that is displayed. The application will give the user internet history and access to features such as blocking a website limiting the usage time etc.

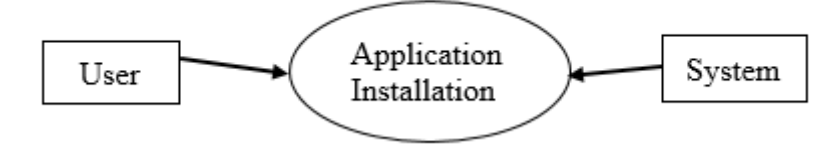

Figure 3.19 Application Installation

#### <span id="page-36-4"></span><span id="page-36-1"></span>**3.15.3 Hardware and Application Integration**

The hardware and software connection will be developed through the Wi-Fi as a medium, the application will be connected to the same Wi-Fi as the hardware to achieve the connectivity required.

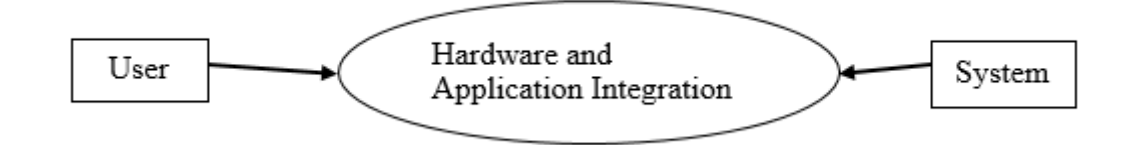

Figure 3.20 Hardware and software connection

#### <span id="page-36-5"></span><span id="page-36-2"></span>**3.15.4 Getting Raw Data**

The system will get the raw data from the raspberry pi such as the IP and mac addresses from the devices connected to the Wi-Fi and the internet history from the browser.

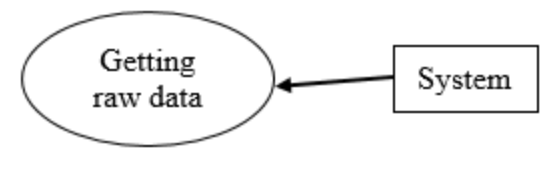

Figure 3.21 Get raw data

#### <span id="page-37-2"></span><span id="page-37-0"></span>**3.15.5 Process Data**

After getting the raw data the system will process that data t make it user readable and the refined data will be shown to the user on the application.

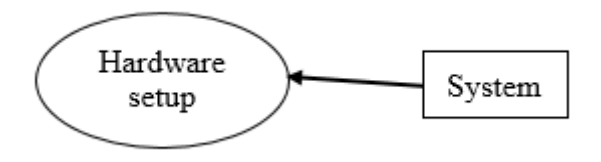

Figure 3.22 Process data

### <span id="page-37-3"></span><span id="page-37-1"></span>**3.15.6 Show Result**

The user will be able to see all the desired results on the customized application. The process data will be available for the user.

<span id="page-37-4"></span>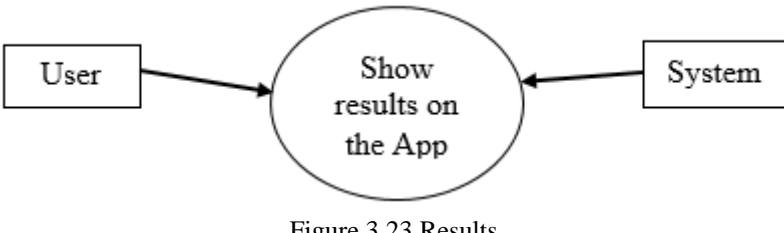

Figure 3.23 Results

## <span id="page-38-1"></span>**CHAPTER 4**

### <span id="page-38-0"></span>**4 RESULT AND DISCUSSION**

#### <span id="page-38-2"></span>**4.1 Database Tables**

Database contains three different type of table to store the data.

### <span id="page-38-3"></span>**4.1.1 History Table**

History Table in database contains all the internet traffic coming from different devices connected to router. Table contains the IP address and URL of websites.

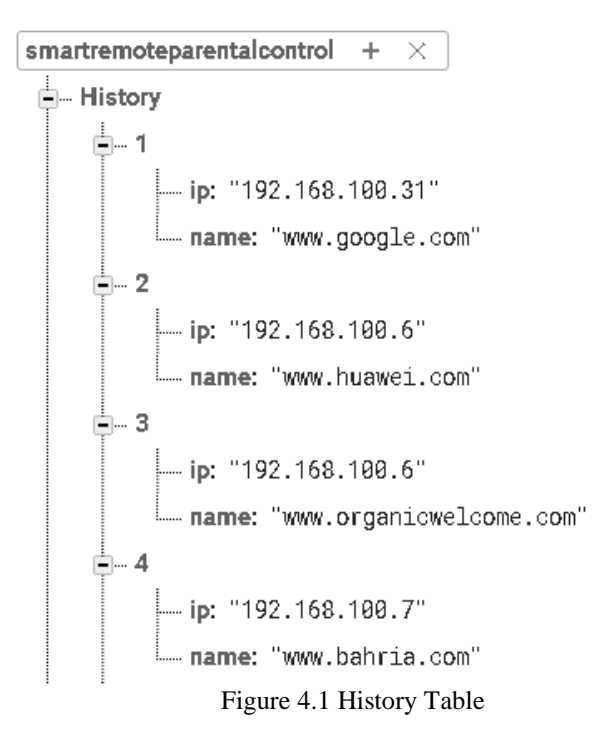

### <span id="page-38-5"></span><span id="page-38-4"></span>**4.1.2 Login Table**

Login table contains the information of the people who sign up in the app, it stores Email ID, Name, Password and Phone Number of the User.

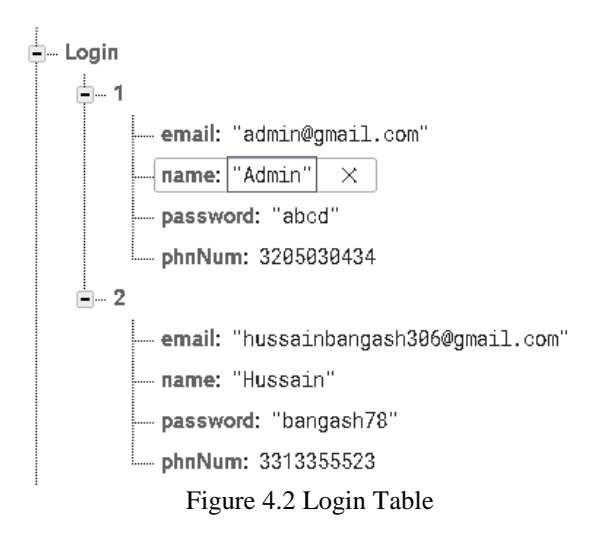

### <span id="page-39-2"></span><span id="page-39-0"></span>**4.1.3 Connected Devices Table**

This table contains the information about the connected devices with the router, it contains Ip Address, Mac Address and Device name of the different connected Devices.

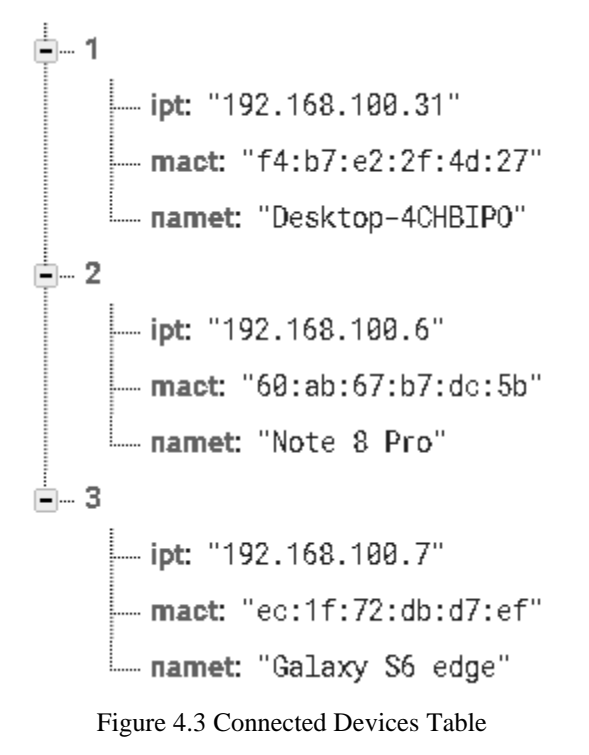

### <span id="page-39-3"></span><span id="page-39-1"></span>**4.2 App Results**

All the data accessed from the Smart Remote Parental Control Application.

### <span id="page-40-0"></span>**4.2.1 Connected Devices on App**

On app all the connected Devices are shown in the form of recycler view. Their IP Address, Mac Address and Device name will be shown in recycler View.

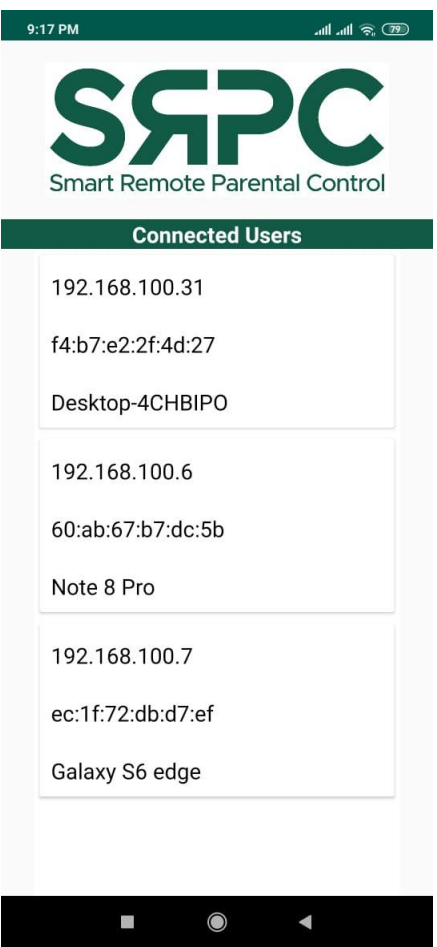

Figure 4.4 Connected Devices on app

### <span id="page-40-1"></span>**4.2.2 History of Device**

User must enter the IP Address of the device of which he wants to see history and press GO button. App will display the all the history of that IP address.

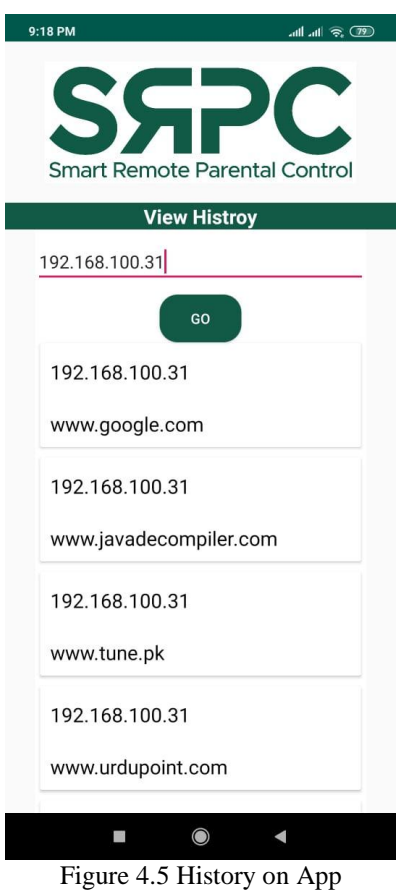

### <span id="page-41-1"></span><span id="page-41-0"></span>**4.2.3 Restrict Websites and Time Usage**

### **Template Validation Period:**

Parents can set a template for children's which implies from its validation date till its expiry date.

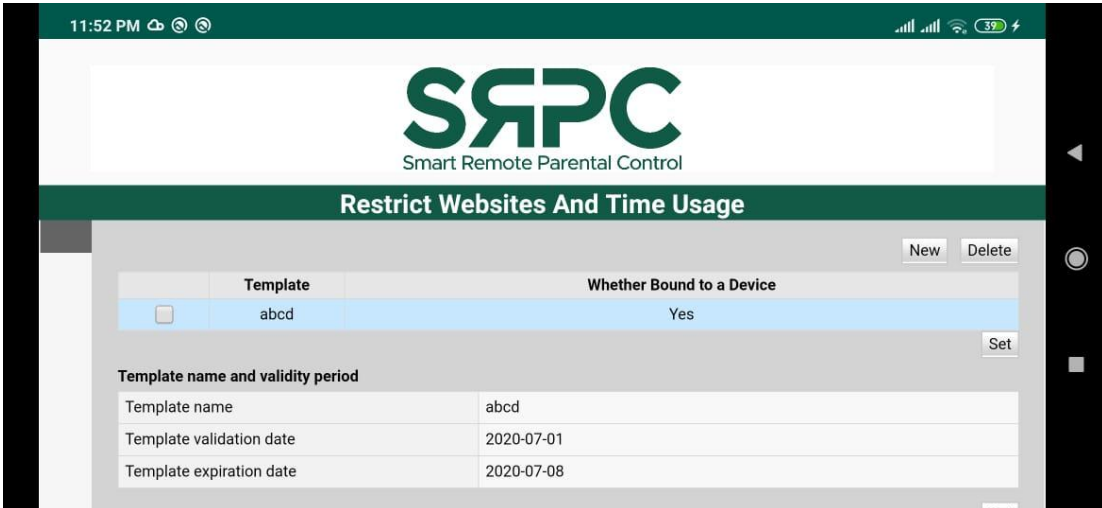

<span id="page-41-2"></span>Figure 4.6 Template Validation Period

### **Allowed Network Surfing Period and Block Websites:**

Parents can set the internet surfing period for their children's and can set the days when that period is applicable. Parents can block prohibited websites which are not good for their children's.

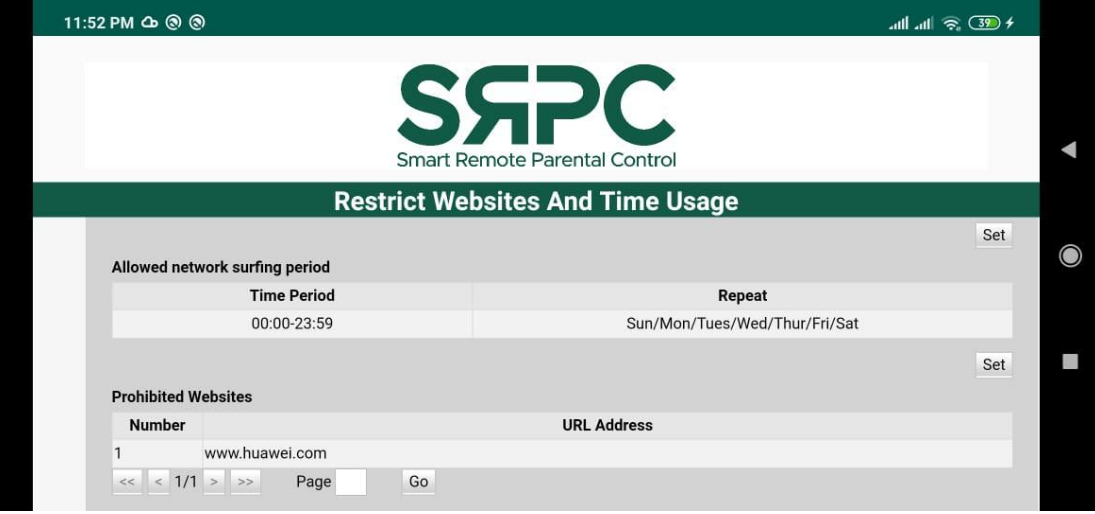

Figure 4.7 Restrict Time and Block Websites

#### <span id="page-42-0"></span>**Template on Devices:**

Parents can make multiple templates which can apply on selected devices and can be applied to all devices connected to the router.

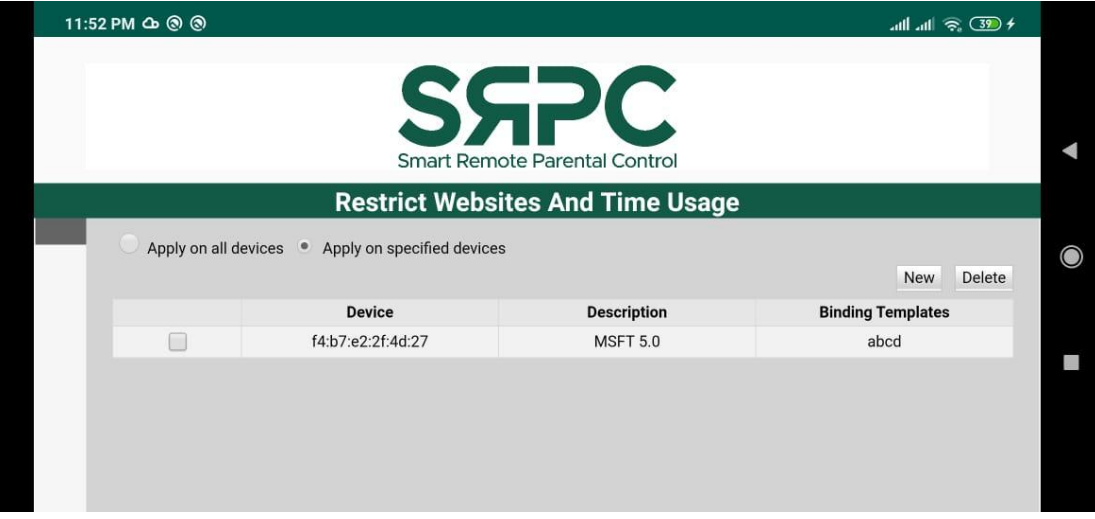

<span id="page-42-1"></span>Figure 4.8 Templates applied on Devices

# <span id="page-43-1"></span><span id="page-43-0"></span>**CHAPTER 5 5 CONCLUSION**

We have implemented smart parental control system using both hardware (Raspberry Pi 3 and Wi-Fi router) and software (Java in android studio and python scripts) using internet monitoring techniques and android application. Our hardware section consists of raspberry pi which acts as a Wi-Fi access point. User's smartphones will be connected with the access point that will help us route the internet traffic through the raspberry pi, now the raspberry pi will have python scripts that will capture the internet traffic through Wireshark and we will analyze the data captured and use that data in our android application. We used Firebase real time database to store internet traffic and other data and applied queries accordingly. By using raspberry pi as access point, we were able to identify the users connected to it by using ARP-scan. ARP-scan helps find the Ip address assigned to the device by the access point, the device name and the device mac address. After getting the Ip addresses we can view the history of that user through that Ip address.

Android studio is used to develop customized android application for our system so that the user can easily access all the features intended for them. The android application will help the users view connected users with the Wi-Fi access point, view history of those connected devices, will be able to block any websites that the user desires and apply time limit on internet usage. This will give an insight to the parents about what their children are doing and be able to protect them from things that are harmful for them.

# <span id="page-44-1"></span><span id="page-44-0"></span>**CHAPTER 6 6 FUTURE WORK**

Smart remote parental control is designed to give parent the control that they have always thought of, so that they can save their children from the unstable and chaotic digital world. The system designed can be intensely improved and we will discuss some of the improvements below.

The system gives the user four features, they can view their children internet history from which they can identify what they are thinking and block websites that can be harmful for them. They can also set internet usage time which will limit the usage of the internet for the children and the user will be able to see the connected users to the Wi-Fi. The improvements that can be added to the system in the future are, machine learning and artificial intelligence can b added to the system so that the android application can give recommendations and predictions according to the dataset that is provided. The machine learning techniques will help the users choose recommendation given by the system with more ease and save their time to apply conditions themselves. With artificial intelligence and machine learning the system will be able to predict the children use of internet and how to stop harmful use of internet can be recommended accordingly. Machine learning can also be used to check users psychological state based on the internet history and other activities on their cell phones. By adding the supervision of apps and images in the system in the future, artificial intelligence techniques will help user to monitor the psychological state of the user, so that any unfortunate events can be avoided.

### **REFERENCES**

- <span id="page-45-0"></span>[1] Ad-Free, G. and Pi, R., 2020. *How To Setup A Raspberry Pi Network Scanner*. [online] Pi My Life Up. Available at: <https://pimylifeup.com/raspberry-pinetwork-scanner/> [Accessed 2 July 2020].
- [2] Haynes, T., 2020. *Dopamine, Smartphones & You: A Battle For Your Time - Science In The News*. [online] Science in the News. Available at: <http://sitn.hms.harvard.edu/flash/2018/dopamine-smartphones-battle-time/> [Accessed 2 July 2020].
- [3] Gallego, F., Malamud, O. and Pop-Eleches, C., 2020. *PARENTAL MONITORING AND CHILDREN's INTERNET USE: THE ROLE OF INFORMATION, CONTROL, AND CUES*. [online] Nber.org. Available at: <https://www.nber.org/papers/w23982.pdf> [Accessed 2 July 2020].
- [4] Bandyopadhyay, S., Kindra, G. and Sharp, L., 2001. *Is Television Advertising Good For Children? Areas Of Concern And Policy Implications*. [online] https://www.researchgate.net/publication/267221173\_Is\_Television\_Advertising\_ Good\_for\_Children\_Areas\_of\_Concern\_and\_Policy\_Implications. Available at: <https://www.researchgate.net/publication/267221173\_Is\_Television\_Advertising \_Good\_for\_Children\_Areas\_of\_Concern\_and\_Policy\_Implications> [Accessed 2 July 2020].
- [5] Clark, L., 2011. *Parental Mediation Theory For The Digital Age. Communication Theory 21(2011): 323-343.* [online] Academia.edu. Available at: <https://www.academia.edu/2587641/Parental\_mediation\_theory\_for\_the\_digital age. Communication Theory 21 2011 323-343> [Accessed 2 July 2020].
- [6] Bhat, S. and Kawa, M., 2015. *A Study Of Internet Addiction And Depression Among University Students*. [online] Available at: <https://www.researchgate.net/publication/283539042\_A\_Study\_of\_Internet\_Ad diction\_and\_Depression\_among\_University\_Students> [Accessed 2 July 2020].
- [7] Conway, M., 2016. *Determining The Role Of The Internet In Violent Extremism And Terrorism: Six Suggestions For Progressing Research*. [online] Taylor & Francis. Available at: Available at:

<https://www.tandfonline.com/doi/full/10.1080/1057610X.2016.1157408?src=rec sys> [Accessed 2 July 2020].

- [8] Huesmann, L., 2007. *The Impact Of Electronic Media Violence: Scientific Theory And Research*. [online] Available at<https://www.ncbi.nlm.nih.gov/pmc/articles/PMC2704015/> [Accessed 2 July 2020].
- [9] Zaman, B. and Nouwen, M., 2016. *Parental Controls: Advice for Parents, Researchers And Industry*. [online] Available at: <https://www.researchgate.net/publication/301775592\_Parental\_controls\_advice\_ for\_parents\_researchers\_and\_industry> [Accessed 2 July 2020].
- [10] Gallego, F., Malamud, O. and Pop-Eleches, C., 2018. *Parental Monitoring And Children's Internet Use: The Role Of Information, Control, And Cues*. [online] Povertyactionlab.org. Available at: <https://www.povertyactionlab.org/sites/default/files/researchpaper/ParentalMonitoring\_Jan2018.pdf> [Accessed 2 July 2020].
- [11] Amazon.in. 2020. [online] Available at: <https://www.amazon.in/Vilros-Raspberry-Basic-Starter-Kit-Clear/dp/B01D92SSX6> [Accessed 2 July 2020].
- [12] Static.raspberrypi.org. 2020. [online] Available at: <https://static.raspberrypi.org/files/product-briefs/Raspberry-Pi-Model-Bplus-Product-Brief.pdf> [Accessed 2 July 2020].
- [13] WhatIs.com. 2019. *What Is Wireshark? - Definition From Whatis.Com*. [online] Available at: <https://whatis.techtarget.com/definition/Wireshark#:~:text=Wireshark%20is%20 an%20open%20source,network%20protocol%20analyzer%20or%20sniffer.&text =This%20information%20can%20be%20useful,troubleshooting%20network%20 security%20device%20issues.> [Accessed 2 July 2020].
- [14] Wireshark.org. 2020. *Chapter 1. Introduction*. [online] Available at: <https://www.wireshark.org/docs/wsug\_html\_chunked/ChapterIntroduction.html  $>$  [Accessed 2 July 2020].
- [15] Webspiders.com. 2020. *5 Benefits Of Using Firebase For App Development | Web Spiders Official Blog*. [online] Available at:

<https://www.webspiders.com/blog/5-benefits-of-using-firebase-for-appdevelopment/#:~:text=Every%20time%20changes%20are%20made,Firebase%20 Storage%2C%20and%20Test%20Lab.> [Accessed 2 July 2020].

- [16] Zscaler. 2018. *What Is SSL Decryption? | Definition & Core Concepts*. [online] Available at: <https://www.zscaler.com/resources/security-terms-glossary/whatis-ssl-decryption> [Accessed 2 July 2020].
- [17] F5.com. 2019. *SSL Decryption | F5*. [online] Available at: <https://www.f5.com/services/resources/glossary/ssldecryption#:~:text=SSL%20Decryption%2C%20also%20referred%20to,from%2 0users%20to%20the%20internet.> [Accessed 2 July 2020].
- [18] GlobalSign GMO Internet, Inc. 2020. *SSL Vs TLS - What's The Difference?* [online] Available at: <https://www.globalsign.com/en/blog/ssl-vs-tls-difference> [Accessed 2 July 2020].
- [19] Help.stonesoft.com. 2020. *URL Filtering And How It Works*. [online] Available at:  $\langle$ https://help.stonesoft.com/onlinehelp/StoneGate/SMC/6.2.0/GUID-84699F72-0B00-4504-851F-66A805E3C71A.html#:~:text=URL%20filtering%20compares%20the%20URLs, %2C%20or%20not%20work%2Drelated.> [Accessed 2 July 2020].
- [20] Ltd., A., 2020. *Firebase Vs Mysql Comparison | Augurs Technologies*. [online] Augurs Technologies. Available at: <https://www.augurs.in/firebase-vsmysql/#:~:text=Whereas%20MySQL%20databases%20use%20tables,where%20t he%20data%20is%20stored.&text=FireBase%20It's%20a%20cloud%20service,st ored%2Fprocessed%20in%20a%20cloud.> [Accessed 2 July 2020].
- [21] Techterms.com. 2020. *Database Definition*. [online] Available at: <https://techterms.com/definition/database> [Accessed 2 July 2020].